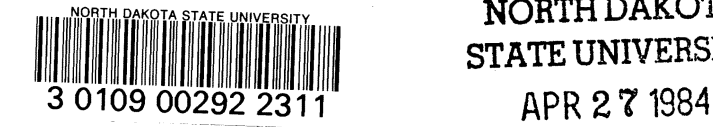

•

•

•

•

●<br>● NORTH DAKOTA Research Report 100 SERIALS DEPT. **NORTH DAKOTA RESEARCH** 

• **RIPORT** 

STATE UNIVERSITY February 1984

# **Water Balance Irrigation Scheduling**  • **Based on Jensen-Haise Equation: Software for Apple II, II +, and liE Computers** •

E.C. **STEGMAN and** D.A. **COE·** 

• •Professor and Student Computer Programmer, Agricultural Engineering Dept. North Dakota State UniverSity, Fargo, NO.

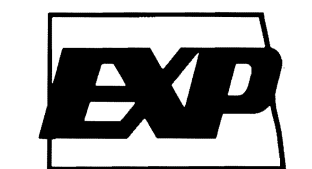

**AGRICULTURAL EXPERIMENT STATION** .. **NORTH DAKOTA STATE UNIVERSITY FARGO, NORTH** DAKOTA 58105

# , **INTRODUCTION**

Developments in applied methods for estimating crop water use (evapotranspiration) have made it possible to estimate root zone soil moisture deficits in irrigated fields with reasonable accuracy. A zero soil moisture deficit (SMD=O) implies that the root zone storage capacity (influenced by soil textures and rooting depths) is filled to "field capacity." Day-to-day crop water use produces a water deficit, whereas irrigations and rainfalls (when they occur) reduce the deficit. Irrigation scheduling implies that at some level of water deficit an irrigation system must be started and run until the prevailing deficit is reduced to lower levels if near maximum yield is the production goal.

The following material includes an algorithm for irrigation scheduling, source code with documentation (written in Applesoft Basic), and a users guide.

Water balance irrigation scheduling requires the estimation of prevailing root zone soil moisture levels. These levels are usually represented in the In this algorithm, we used the unmodified Jensen-<br>form of soil moisture deficits (SMD's). A balance Haise equation of the form: form of soil moisture deficits (SMD's). A balance equation can be written in the form:

$$
SMD_i = SMD_{i,1} - P_i - IR_i + ET_i
$$
 (1)

(i.e., today); SMD<sub>i-1</sub>=deficit on day i-1 (yesterday);  $P_i$ =effective (i.e., stored) precipitation on day i;  $IR_i$ = net irrigation (i.e., gross amount minus evaporation and drift loss) on day i; and  $ET_i=$ crop water use (evapotranspiration) on day i. Daily crop ET is estimated as:

Applied usage of equation 1 begins in each season with initial measurements (on a chosen date) of prevailing soil moisture deficits. Usually these  $E$ measurements are made with hand probe equipment and the use of guides (Lundstrom and Stegman, 1983) for judging how much water has been removed 1983) for judging how much water has been removed Where, ET=estimate of daily evapotranspiration (in/-<br>from the soil profile to the depth of expected root day); and K<sub>c</sub>=coefficient that modifies ET<sub>p</sub> for ef-<br>zone develo typically evident, it is necessary to key irrigation tim-scheduling model,  $K_c$  takes the form: ing to the coarser textured soils in each field. Hence,  $\frac{1}{2}$ . , the soil moisture balance in each field is usually  $K_c = K_{co}K_a + K_s$  (4)  $\frac{1}{2}$  computed for the soils that have the lower water

assigned to SMD<sub>i-1</sub> in equation 1. The SMD on the following day (SMD<sub>i</sub>) is estimated by subtracting today's effective precipitation  $(P_i)$  and today's net ir-<br>rigation (IR). If rainfall plus irrigation exceeds the fall and/or irrigation. rigation (IR $<sub>i</sub>$ ). If rainfall plus irrigation exceeds the</sub> prevailing SMD<sub>i-1</sub>, the excess is assumed to drain

**WATER BALANCE ALGORITHM** *is based on weather data; specifically, maximum and* minimum daily air temperatures ( $\overline{F}$ ) and solar radia-<br>tion (langleys). ,.

$$
ET_p = (0.014T_m - 0.37)R_s/1485.7
$$
 (2)

Where,  $ET_p =$  potential evapotranspiration (in/day);<br> $T_m =$  daily maximum + minimum temperatures divid-Where SMD<sub>i</sub>=root zone soil moisture deficit on day i  $T_m$ =daily maximum + minimum temperatures divid-<br>(i.e., today); SMD<sub>i-1</sub>=deficit on day i-1 (yesterday); ed by two, (°F); and R<sub>s</sub> is divided by 1485.7 to convert solar radiation to equivalent evaporation units (in/<br>day).

$$
ET = K_c \star ET_p \tag{3}
$$

holding capacities.  $W_{\text{co}} = \text{coefficient that modifies } ET_p \text{ for plant}$ growth stage and percent of land surface that is After the initial SMD is estimated this value is shaded by green cover;  $K_a$  = coefficient (ranging from signed to SMD<sub>i-1</sub> in equation 1. The SMD on the zero to 1.0) that decreases ET as the root zone dries or SMD increases; and  $K_s$ =coefficient to increase crop ET when the soil surface is wet following rain-

away quite rapidly. Thus, SMDj is simply reduced to a For the software in this report, Kco is based upon curves that were developed for North Dakota (Stegman et al. 1977). These curves are fitted by fourth Crop water use is estimated (in this algorithm) by order polynomials. Associated coefficients and their using the Jensen-Haise equation (1963) and a set of file names (CORN6, etc,) are given in Table 1. A promodifying coefficients. Potential evapotranspiration gram listing (CROP COEFFICIENTS) is given in Fig.

24. This program can be used to create new crop **USER'S GUIDE** files or to change coefficients in existing files.

Table 1. Polynomial Coefficients (K<sub>co</sub>)for crop curves. K<sub>co</sub> is computed as a function of days post emergence (DPE)\*

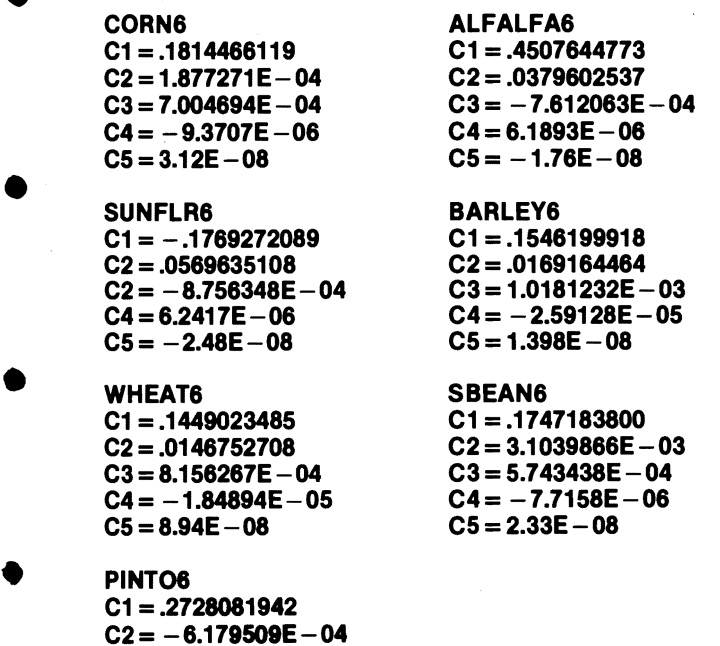

•

•

•

- $C2 = -6.179509E 04$  $C3 = 9.073189E - 04$  $C4 = -1.36184E - 05$  $C5 = 4.55E - 08$
- $kappa_{\rm co} = C1 + C2^*DPE + C3^*DPE^2 + C4^*DPE^3 + C5^*DPE^4$

For  $K_a$  computations we used the correction for limiting soil moisture conditions as given by:

•  $K_a = 1$  if AW > 50% (5)

 $K_a = \frac{AW}{50}$  if AW < 50% (6)

Where  $AW=$  percent available water remaining (100) when root zone is at field capacity).

The adjustment for wet surface soil conditions is limited to 3 days after rainfall or irrigation in periods when green ground cover is incomplete. (i.e.,  $K_{\infty}$  < 0.9). Thus,

 $K_s = (0.9 \cdot K_{cs}) 0.8$  on day of rain or irrigation (7)

 $K_s = (0.9 \cdot K_{co}) 0.5$  on first day after (8)

 $K_s = (0.9 \cdot K_{cs}) 0.3$  on second day after (9)

 $K_s = 0$  thereafter, until next rainfall or irrigation, or whenever  $K_{\rm co}$  > 0.9.

The source code for this program was written to accommodate a maximum of 15 fields. If more fields are scheduled, it can be simply done by copying the program and associated files to another disk<sup>1</sup> and another 15 fields can be scheduled.

The program includes crop curve coefficients,  $(K_{\infty})$  for seven crops. The crops that can be scheduled are identified by number in Fig. 3. Also, refer to Table 1 for the file names that are assigned to each crop.

To begin<sup>1</sup>, the operator types LOAD Jensen-Haise. After the program is loaded into computer memory, the typing of RUN displays the main menu as in Fig. 1. The program is menu driven with four options. Typically the user first selects option 3 to initialize the FIELDS11 file for each field. Thereafter, the user would usually select option 1 to compute weekly up· dates of the SMD level for each field.

Detailed explanation and example user responses are given in the following sections:

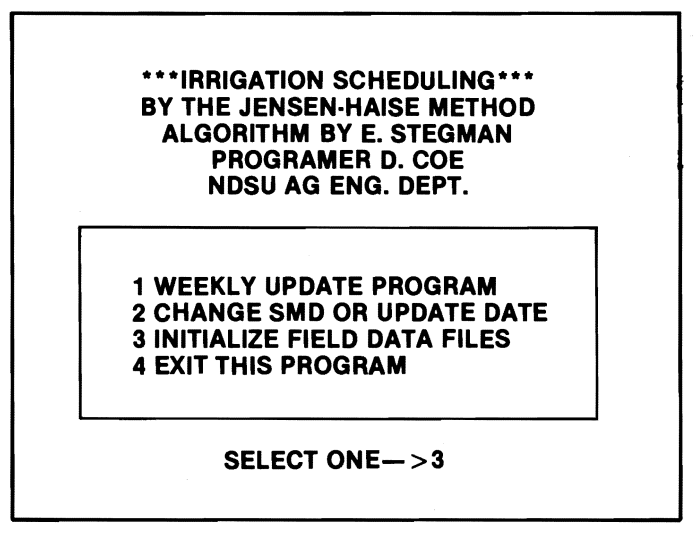

Fig. 1. The main menu

# OPTION 3

Option 3 allows the user to initialize data files for each field that is scheduled. The first data input (Fig. 2) under this option is the total number of fields that are currently ready for initialization.

# INITIALIZE FIELD DATA FILES

ENTER HIGHEST NEW FIELD# $-$ >2

Fig. 2. The first input under menu choice 3.

<sup>&</sup>lt;sup>1</sup>This discussion assumes that the user has developed or has been provided with the scheduling progrem and associated flies on a floppy disk. The software described herein is available from the senior author.

If, for example, fields 1 and 2 are to be initialized at the beginning of the irrigation season then a 2 would be entered as the highest field number. If later in the season fields 3-5 are initialized, then 5 would be entered. Note, data file dimensioning allows this program to schedule up to 15 different fields. More fields can be scheduled by simply making more copies of the program, therefore scheduling 15 fields per disk.

The program under Option 3 asks for added information about each field. The'first item is the field H. At the first initialization we begin with #1 and then increment by one until the highest field number equals the number that was entered in response to the question in Fig. 2. Figure 3 shows the inputs that are needed to initialize each field. Also, see Table 3 for the structure of the FIELDS11 file.

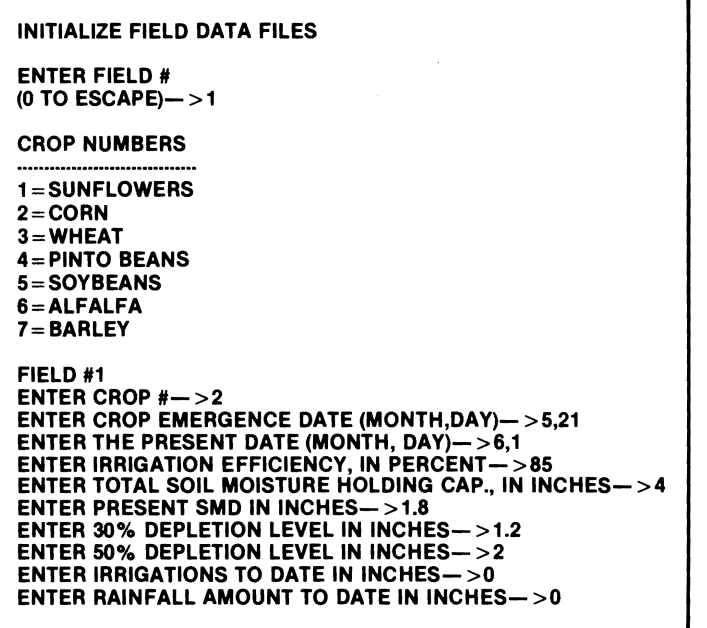

Fig. 3. Inputs that initialize the FIELDS11 file for each field.

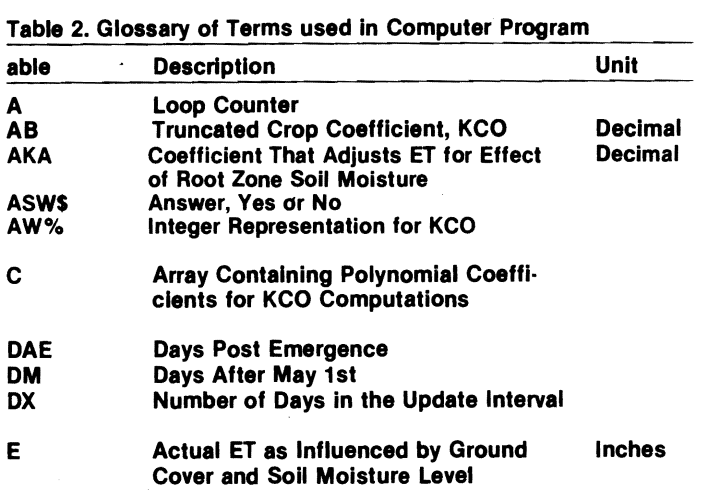

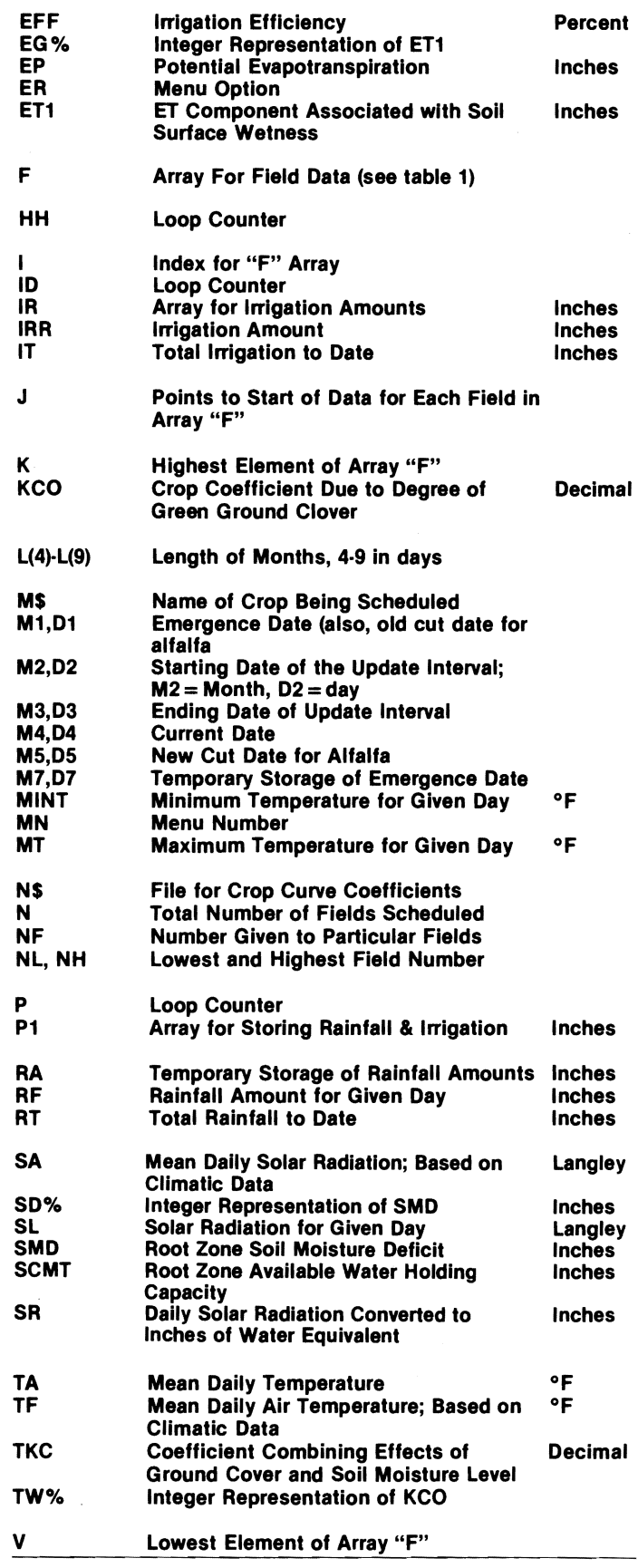

# Table 3. Structure of "FIELDS11" File

•

9

2

7

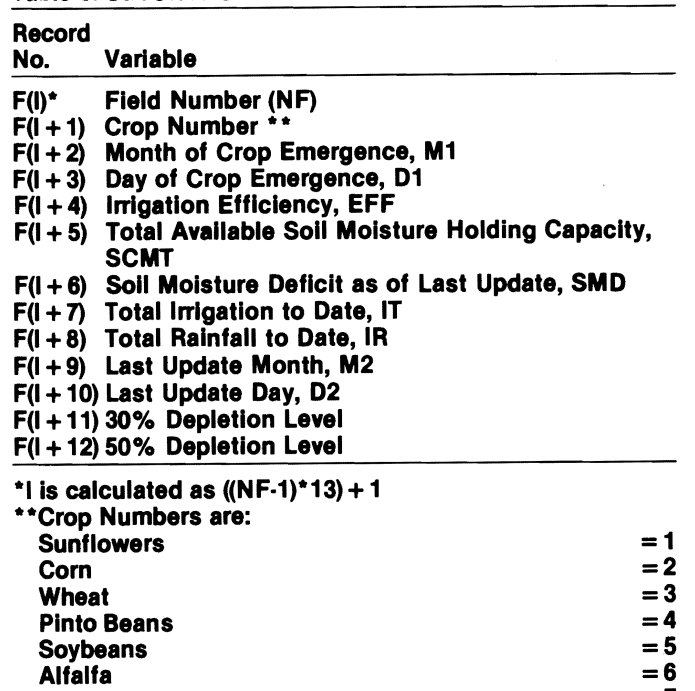

Barley  $=7$ 

After the field number has been entered the pro· gram asks for the crop #. The number that corresponds to each crop that can be scheduled is displayed on the screen. In Fig. 3, crop number "2" was entered. A 2 indicates the crop is corn. The next input is the emergence date. This date is entered numerically as month,day. The date in Fig. 3 is May 21 or 5,21. The initialization or present date is entered in the same format. Irrigation efficiency is entered in percent units. Total soil moisture holding capacity should usually indicate the plant-available storage capacity for the expected root zone depth in the coarsest textured soil type in each field. This input has "inch" units. The present soil moisture deficit (SMD) should represent a current measurement or estimate that corresponds with the present date. A zero SMD indicates that the profile water content is at "field capacity." The 30 percent and 50 percent depletion levels (Fig. 3) represent approximate irrigation timing criteria; i.e., irrigations should begin when SMD falls between these levels of depletion. The "irrigation and rainfall to date" lines are usually initialized to zero. The program, thereafter, will keep running totals with each update.

After the data for a given field have been entered, the program prints the information back to the screen as shown in Fig. 4. If the data are correct and the user answers "Y," the program asks for the next field number.

 $FIELD# -> 1$  $CROP#->2$ EMERGENCE DATE->5/21 PRESENT DATE->6/1 EFFICIENCY OF  $IRR->85$ SOIL MOISTURE CAP $-$ >4 PRESENT SMD $-$  > 1.8  $30\%$  DEPL. $-$  > 1.2 50% DEPL. $->2$ IR TO DATE $->0$ RAIN TO DATE->0 ARE THESE VALUES CORRECT (Y/N) ?N

Fig. 4. Example of data as printed to CRT screen for check· ing.

If there is an error and the user enters "N" the program displays the data again as shown in Fig. 5 and asks which input is in error. In Fig. 5 the operator entered "7." The program then displays the current value and asks for the new value to be entered.

1 FIELD *11-* > 1 2 CROP *11->2*  3 EMERGENCE DATE- *>5/21* 4 PRESENT DATE $-$  > 6/1 5 EFFICIENCY OF IRR->85 6 SOIL MOISTURE CAP->4 7 PRESENT SMD $-$  > 1.8 8 30% DEPL. $-$  > 1.2  $950\%$  DEPL. $- > 2$ 10 IR TO DATE $->$ 0 11 RAIN TO DATE $- > 0$ 12 ALL CORRECTIONS ARE MADE WHICH OF THE INPUTS IS IN ERROR 7 PRESENT SMD IS 1.8 ENTER NEW SMD 1.9

Fig. 5. Example of display for data correction

When a value is entered the information in Fig. 5 is re-displayed with the correction made. Again the program asks for the input in error. If all data are correct the operator should enter "12." This will move the program onto the next step.

Because the Jensen-Haise method includes estimates of the evaporation component that occurs in response to a recently wetted soil, the program initialization asks for the sum of irrigation and rainfall amounts (if any) for three consecutive days preceding the initialization date. Figure 6 shows the CRT display that asks for these data. If the operator

answers the first question with "N," the program enters a "0" for the data. If the operator answers "Y," then the program asks the user to enter the sum of the irrigation and rainfall amounts. These amounts should be entered starting with three days ago. In Fig. 3 the present date is 6,1. Thus, the first amount that should be entered is the sum for 5,30. Then enter that for 5,31 and the final entry is that

WAS THERE ANY RAINFALL OR IRRIGATION APPLIED IN THE PAST THREE DAYS (YIN) Y

ENTER THE SUM OF AMOUNTS OF IRRIGATION AND RAINFALL, STARTING WITH THREE DAYS AGO. ?5 ?O

?25

Fig. 6. Display from computer dealing with rainfall and/or ir· rigation amounts for the past three days.

for 6,1. Next, the program will return to the "Enter Field #" line in Fig. 3. The operator continues to in· itialize the data files for each field. Note: In Fig. 3 the present date must be the same for all fields that are initialized at this time.

After all fields (up to the number indicated in Fig. 2) have been initialized, the program returns to "Enter Field #" (see Fig. 3). The user then enters "99" to save all data on disk. After "99" is entered, it is necessary to enter (Fig. 7) the range in field numbers that are being initialized.

HIGHEST NEW FIELD IS INITIALIZED (ENTER 99 TO SAVE DATA ON DISK)->99 ALL DATA FOR FIELDS BETWEEN THE HIGH AND LOW FIELD #'S WILL BE SAVED ENTER THE HIGHEST NEW FIELD # TO BE SAVED $-$ >12 ENTER THE BEGINNING FIELD # FOR THIS INITIALIZATION OF FIELDS->1 WRITING.....

Fig. 7. Field data to be stored on disk.

The program asks for the highest and lowest field numbers to be saved. In Fig. 7 (as an example) the highest number is "12." The lowest field number to be saved is "1." Thus, fields 1-12 are initialized. If there is a data gap between the high and low field # values, the program will not indicate an error but all data for noninitialized fields are set to zero. If this happens, it will be necessary to rerun Option 3 of the main menu (Fig. 1). After data initialization, the pro· gram returns to the main menu.

If the operator is adding more fields to the scheduling program at a later date, the lowest field number (Fig. 7) would not be "1." Example: Fields 1·12 were initialized at an earlier date. The operator has just initialized fields 13·15 by consecutively completing the questions in Fig. 3. Then the highest field number (Fig. 7) to be saved would be 15 and the lowest number would be 13. Also, note that the response in Fig. 2 should have been 15.

# OPTION 1:

When the operator selects option 1 in the main menu, as shown in Fig. 1, the program enters routines that estimate the SMD update. For this up· date, the program first reads the disk file containing the information about field #1. Upon completion of the file reading, the program displays the last update and asks for the starting date of the new update in· terval (Fig. 8). When the starting date has been entered, the program checks to make sure that it is one day later than the last update date. If it is not, the

THE LAST UPDATE WAS AT 6/1 ENTER STARTING DATE OF THE UPDATE INTERVAL (M,D) 6,2 ENTER ENDING DATE OF THE UPDATE INTERVAL (M,D) 6,8

Fig. 8. The display of the last update date and the entering of the starting and ending date of the update interval.

program prints an error message and asks that the date be re-entered. Next, the program asks for the ending date of the interval. The update interval can be up to seven days long. If the interval length is over seven days, the program prints an error message and asks that the ending date be re-entered.

The program then asks for the weather data for each day of the update interval as shown in Fig. 9. Weather data for each day are entered in the format: rainfall (in inches), maximum temperature, minimum temperature (both in  $\degree$ F), and solar radiation (in langleys).

Each number is separated by a comma. After entering all of the weather data, the program displays the data back to the screen for error checking by the oeprator as shown in Fig. 10. If the operator enters "N" to the question, "Are these values correct?" the program then adds a number column as shown in Fig. 11. The user then enters the number that corresponds to the day with incorrect weather data. Then the operator re-enters the data for that day. The program re-displays the data as in Fig. 11 to allow a further correction of errors. If there are no more errors then a "0" is entered.

ENTER RAINFALL, MAX TEMP, MIN TEMP AND SOLAR RADIATION FOR *6/2*  (RF,MT,MINT,SR) ?0,72,49,438 . ENTER RAINFALL, MAX TEMP, MIN TEMP AND SOLAR RADIATION FOR *6/3*  (RF,MT,MINT,SR) ?0,74,50,488 ENTER RAINFALL, MAX TEMP, MIN TEMP AND SOLAR RADIATION FOR *6/4*  (RF,MT,MINT,SR) ?0,69,47,399 ENTER RAINFALL, MAX TEMP, MIN TEMP AND SOLAR RADIATION FOR *6/5*  (RF,MT,MINT,SR) ?O,77,52,532 ENTER RAINFALL, MAX TEMP, MIN TEMP AND SOLAR RADIATION FOR *616*  (RF,MT,MINT,SR) ?0,78,54,543 ENTER RAINFALL, MAX TEMP, MIN TEMP AND SOLAR RADIATION FOR *6/7*  (RF,MT,MINT,SR) *10.25,69,62,321*  ENTER RAINFALL, MAX TEMP, MIN TEMP AND SOLAR RADIATION FOR *618*  (RF,MT,MINT,SR) ?O,73,48,565

Fig. 9. The entering of the weather data for a 7 day update interval.

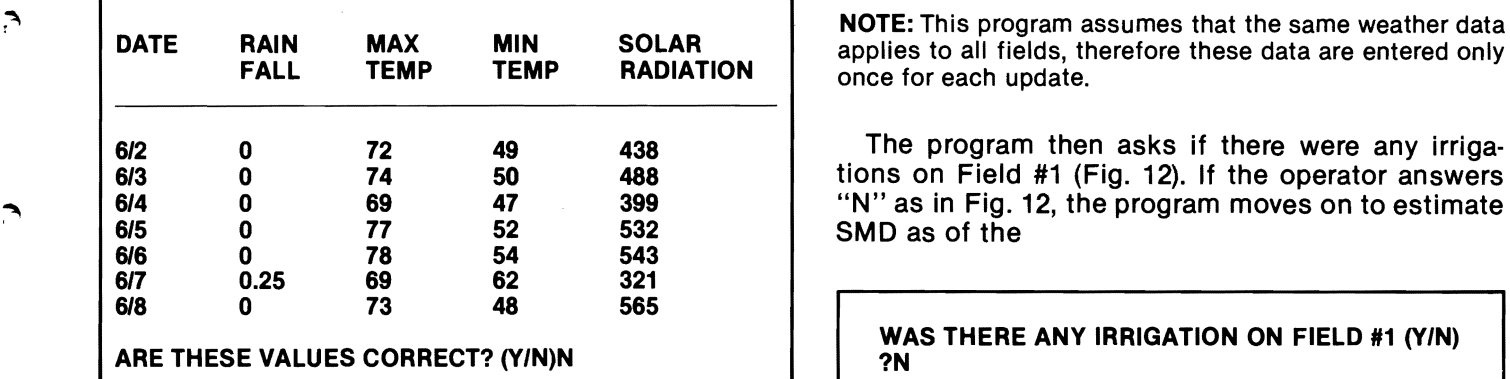

Fig. 10. Example display of weather data for error checking Fig. 12. Program asking about irrigation on Field *1#1* (YIN) by operator.

**م**.

G

 $\hat{\phantom{1}}$ 

م

م

applies to all fields, therefore these data are entered only once for each update.

The program then asks if there were any irrigations on Field #1 (Fig. 12). If the operator answers "N" as in Fig. 12, the program moves on to estimate **SMD** as of the

WAS THERE ANY IRRIGATION ON FIELD #1 (Y/N)<br>?N

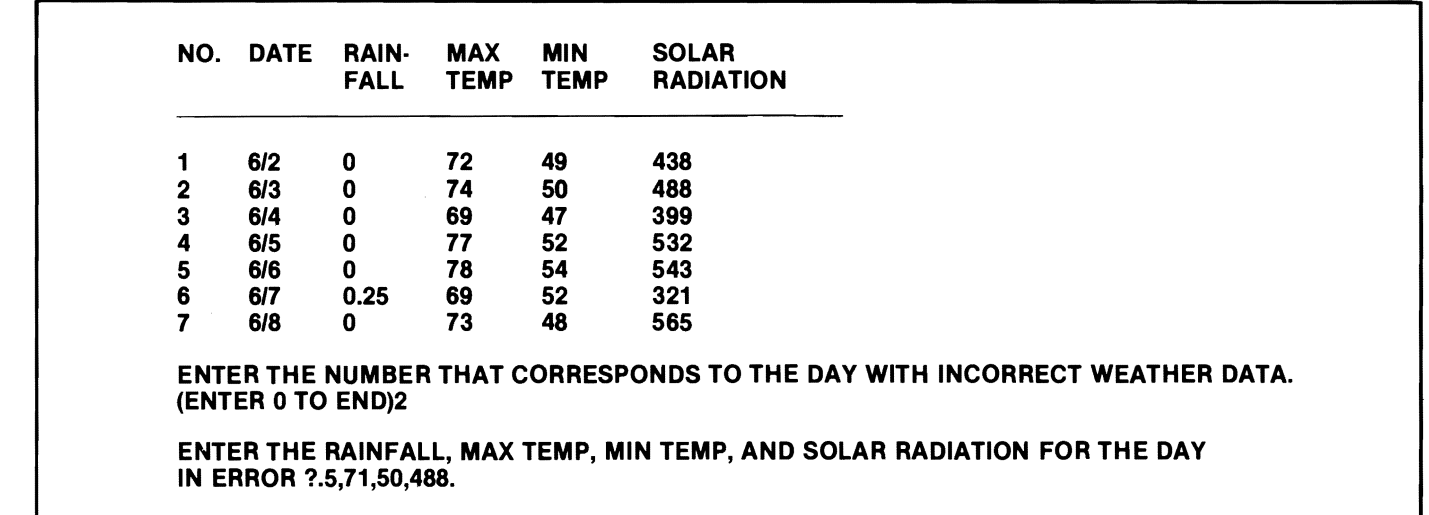

Fig. 11. Display of weather data for error correction

end of the update interval. Example results of this calculation are shown in Fig. 13.

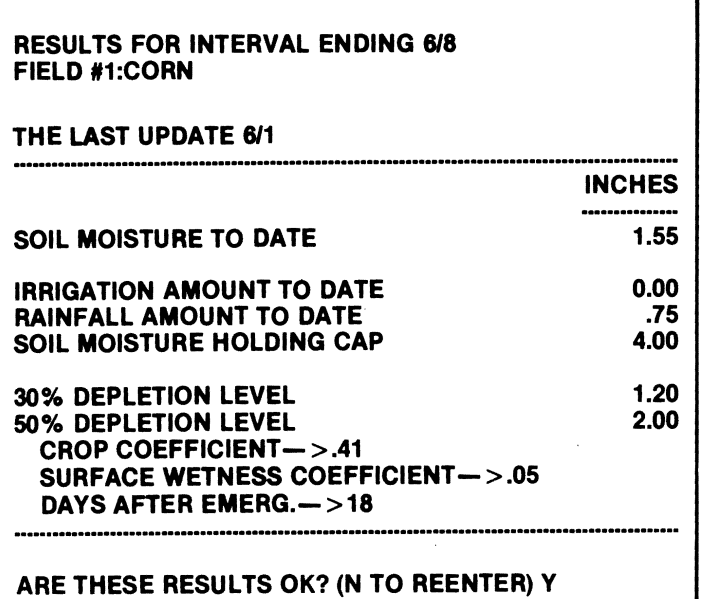

Fig. 13. Example results of the scheduling program for Field #1

The program output displays the current SMD estimate and the current status of several additional terms. The current SMD estimate can be compared with the soil moisture holding capacity (as previously initialized) and the associated 30 and 50 percent depletion levels. For corn the 50 percent depletion level defines a relatively safe depletion that can be allowed in the early vegetative (if root zone advances into moisture) and later seed-fill period. Irrigations should begin before root zone water depletion exceeds 30-40 percent in the tassel to blister kernel period. The "crop coefficient" and "days after emergence" data provide information that can be used to determine whether the crop is developing at an average rate. This is done by comparing the observed growth stage with the predicted stage (see crop curves in Stegman et aI., 1976). If such a comparison indicates otherwise it may be necessary before the next SMD update to re-initialize the emergence date. This adjustment can be used to create a better agreement between the observed and the predicted growth stage. If results are okay (Fig. 13) the program asks the operator if he/she would like a forecast of SMD for the next seven days (Fig. 14). If a "V" answer is given, the program displays its prediction of the average temperature for the next seven days and then asks if this is an acceptable prediction. If on the basis of an advanced weather forecast the operator

# $(See Fig. 14 - bottom of page)$

answers "N," the program asks for the entry of a better prediction. The same is true for the solar radiation term. When this is completed, the program estimates the advance water use rates and the resulting SMD for each day of the forecast period. This information is displayed as shown in Fig. 15. NOTE: This forecast assumes no rainfall will occur in the forecast period.

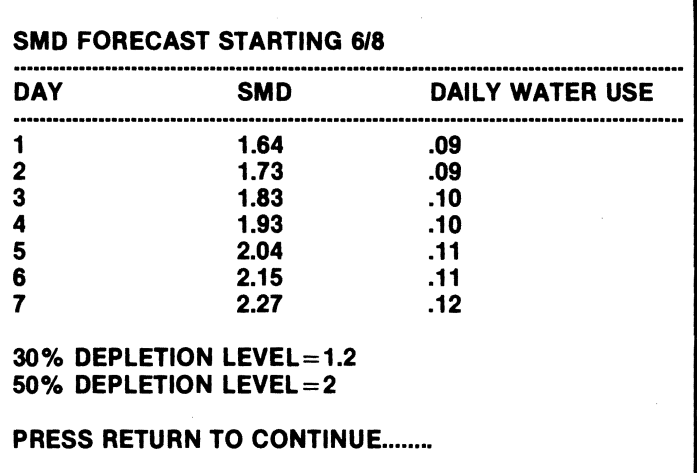

Fig. 15. Results from a seven day forecast

When the operator presses "return" to continue, the program begins the update process for field #2 as shown in Fig. 16. If the operator answers "V," the

**WRITING..........** DO YOU WISH TO FORECAST SMD FOR THE NEXT 7 DAYS FOR FIELD #1? ?Y IS 64.01 A GOOD PREDICTION FOR THE AVE TEMP FOR THE NEXT 7 DAYS (YIN) ?Y IS 594 A GOOD PREDICTION FOR SOLAR RADIATION FOR THE NEXT 7 DAYS (Y/N) ?Y

Fig. 14. The program asking the operator whether he/she would like to forecast SMo. Also, given are program predictions for average temperature and solar radiation.

program asks for the entry of irrigation dates and amounts as shown in Fig. 17. The operator

WAS THERE ANY IRRIGATION ON FIELD #2 (Y/N) ?Y

Fig. 16. Were irrigation amounts applied to the next field?

enters the date and irrigation amounts in the format "month, day, amount." The amount is in inches. When all data (falling within the seven day update period) have been entered for the given field, the operator enters "99,99,99" to exit this routine (Fig. 17).

 $(See Fig. 17 - bottom of page)$ 

**r** 

ኀ

ን

7

...

The program then lists the dates and irrigation amounts for the update interval (Fig. 18). If these values are not correct("N") the program returns to the line in

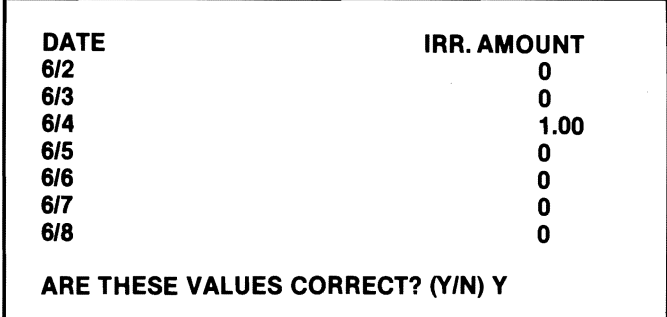

Fig. 18. Display of irrigation dates and amounts.

Fig. 16. Hence, all irrigation data in the update interval must be re-entered. The program then estimates the SMD for the second field.

# 0.14 RESULTS FOR INTERVAL ENDING *6/8* FIELD #2: SUNFLOWERS THE LAST UPDATE *6/1* **.......................................................................................................** INCHES SOIL WATER DEFICIT TO DATE IRRIGATION AMOUNT TO DATE 1.00<br>RAINFALL AMOUNT TO DATE 1.75 RAINFALL AMOUNTTO DATE .75 SOIL MOISTURE HOLDING CAP. 30% DEPLETION LEVEL<br>50% DEPLETION LEVEL 1.35 50% DEPLETION LEVEL CROP COEFFICIENT $-$  > .50 SOIL WETTING FACTOR->0 **DAYS AFTER EMERG. - > 17** ARE THESE RESULTS OK (N TO REENTER) Y

Fig. 19. The results for field 2 update.

After listing these results, the program asks if they are okay. If the operator enters "N" the program asks if the error is in the irrigation  $(I)$  or rainfall  $(R)$ amounts. If an "I" is entered the program returns to the line in Fig. 16. After irrigations are re-entered the results (like Fig. 19) are recalculated. If an "R" had been entered the program would return to the routine for weather data correction (Fig. 11). Note: If the operator makes changes in weather data after the SMD's for some fields have been estimated, the output for the earlier fields would likely be in error. (Also, see appended comment #4). The earlier fields are not automatically rescheduled. Rather, the program procedes to ask for irrigation amounts and recalculates the SMD for the field in question.

Following each listing of SMD updates (Fig. 13 and 19) and associated output, the operator is given the option to request a SMD forecast. The program continues this scheduling process until all fields (in consecutive sequence) have been updated. Then it returns to the main menu.

ENTER THE DATE OF IRRIGATION AND AMOUNT OF IRR(M,D,IRR) (ENTER 99, 99,99 TO EXIT) 6,4,1.0

ENTER THE DATE OF IRRIGATION AND AMOUNT OF IRR(M,D,IRR) (ENTER 99, 99,99 TO EXIT) 99,99,99

Fig. 17. Entry of irrigation dates and amounts for field being scheduled

Option 2 in the main menu (Fig. 1) allows the operator to examine the SMD estimate as of the last update. This option allows the user to adjust SMD's to values that are based on in-the-field measurements. Figure 20 illustrates the program display when option 2 is selected. The operator is asked to enter the appropriate field number to be examined. The program then displays the information as shown in Fig. 21. To make a change the operator enters "Y." The program then displays the message given in Fig. 21

EXAMINE SMD, TOTAL IR AND RF; CHANGE SMD

ENTER FIELD # (0 TO ESCAPE) $-$  > 2

Fig. 20. The first step in examining SMD

which asks for the new SMD and update date.

THE LAST UPDATE WAS ON 6/8 PRESENT SMD=.14 INCHES

DO YOU WISH TO CHANGE SMD OR LAST UPDATE (YIN) Y

Fig. 21. The information on field #2 from menu choice #2.

ENTER NEW SMD IN INCHES $-$ >0 ENTER UPDATE DATE(M,D)— $>$ 6/8

Fig. 22. Option 2 display when changes are made to SMD and/or the update date.

If the operator wishes to only change one of the values, then the old value is re-entered for the other. If the update date is changed the program asks that the sum of rainfall and irrigation amounts be reinitialized for the past three days as in Fig. 6. Also, note, that if an update date is changed, then all dates (for every field) must be changed. The last update (Fig. 8) must be common for all fields.

# OPTION 4

The final menu choice will exit the program.

# OPTION 2 APPENDED COMMENTS

(1) This program assumes that temperatures and solar radiation data can be suitably obtained such that a given data set applies to all fields that are initialized on a given disk. To accommodate the scheduling of widely scattered fields it may be necessary to use different weather sites. The user must then decide which fields are best served by each particular weather site and then group his fields accordingly on each disk.

(2) Option 3 (initialization of fields) was written to allow the addition of more fields over time up to a total of 15 on a particular disk. The program does not permit an easy method for deletion of fields. For example, if the irrigation season has ended for a "wheat" field, the simplest approach is to continue updating this field as though the wheat is still growing. The alternate approach would be to use option 3 to reinitialize all remaining fields (dropping out appropriate fields) and renumbering them consecutively. Again, all initial or present SMD input must be common to the same initial or present date.

(3) The program, we feel, is reasonably error trapped. Problems can be kept to a minimum by careful entry of required inputs. If an input error causes the program to hang or break at some line number it is usually necessary to punch RESET. Then enter RUN to get back to the main menu. At this point the user must decide whether he can again continue into the appropriate option or whether re-in itializations would be required.

(4) The program assumes that the same weather data (Fig. 9) applies to all fields that are initialized on a given disk. If rainfall is quite variable from one field to another it may be best to enter rainfalls as "zero amounts" in the weather file (Fig. 9) and then to enter rainfalls as though they were irrigations (Fig. 17). Thus, rainfalls and irrigation amounts would be field specific.

# SOFTWARE LISTING AND DOCUMENTATION

This program is written in Applesoft Basic. Figure 23 gives an abbreviated flow chart for each of the menu options. These charts identify the principal subroutines and branches. A listing of variables and associated descriptions is given in Table 2. In the following discussion the program listing has been broken into segments for documentation purposes. The first segment, lines 10-40, initializes the Disk Operating System (DOS) commands for Applesoft Basic.

10 REM IR SCHEDULE··BY JENSEN-HAISE METHOD 20 D\$=CHR\$ (4) 30 PRINT 0\$; "NOMON C,I,O" 40 DIM F(220)

Line 20 defines D\$ as control-D (ASCII character 4). This command facilitates read and write operations to disk files. Line 30 suppresses the display of DOS commands to a video monitor. Line 40 dimensions an array "F" that belongs to a "scratchpad" file named "FIELDS11." Its structure is illustrated in Table 1.

50 REM PRINT MENU 60 HOME 70 INVERSE 80 HTAB 5 90 PRINT" 100 VTAB 2: HTAB 5 110 PRINT "\*\*\* IRRIGATION SCHEDULING \*\*\*" 120 VTAB 3: HTAB 5 130 PRINT" 140 VTAB 4: HTAB 5 150 PRINT "BY JENSEN-HAISE METHOD" 160 VTAB 5: HTAB 5 170 PRINT" 180 NORMAL 190 PRINT 200 PRINT TAB( 9)"ALGORITHM BY E. STEGMAN" 210 PRINT: PRINT TAB( 11)"PROGRAMER D. COE" 220 PRINT: PRINT TAB( 10)"NDSU AG. ENG. DEPT."

Lines 50-220 print the program header. HOME clears the screen and moves the cursor to the upper left screen position. INVERSE sets the computer to print black letters on a white background. VTAB 2 moves the cursor vertically to the line number that follows the command. A colon separates multiple instructions on one program line. HTAB moves the cursor horizontally to the column number indicated after the command. NORMAL returns the print mode back to white on black. The TAB command works the same as **HTAB** except it must be in a print statement.

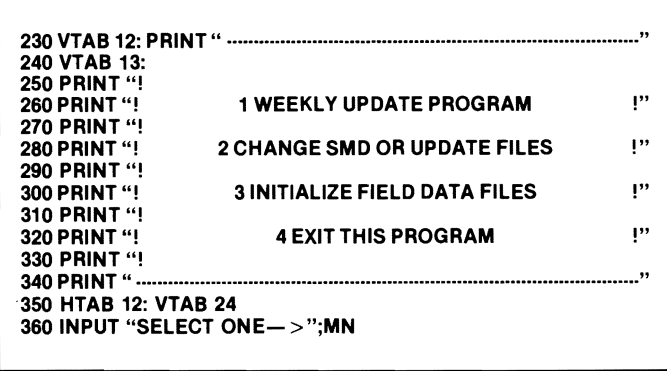

Lines 230-360 print the main menu and ask the operator for a selection, MN.

 $\overline{\phantom{a}}$ 

# 370 HOME 380 IF MN<1 OR MN>4 THEN 60 390 ON MN GOSUB 420,3680,1850,410 400 PRINT "END OF PROGRAM": END

Lines 370-390 check the selection that was made and determine whether it is a correct entry. On MN GOSUB branches to subroutines that begin at the specified line numbers. The particular line number is determined by the MN selection. Line 380 causes the program to go to line 60 which will print the header and main menu again. The END OF PRO· GRAM statement occurs at line 400.

The main program for computing current SMD estimates begins at line 430.

420 REM MAIN PROGRAM 430 REM L IS THE LENGTH OF THE MONTHS OF APRIL·SEPT 440  $L(4) = 30$ : $L(5) = 31$ : $L(6) = 30$ 450 L(7) = 31:L(8) = 31:L(9) = 30

Lines 430-450 establish an array "L" containing the number of days in each month from April (month 4) thru September (month 9).

460  $NL = 1:NH = 0$ 470 GOSUB 2570: REM READ THE FIELD DATA

The set values for NL and NH in line 460 allow the subroutine at 2570 to read-in the data for all fields that can be scheduled following a particular initialization of the "F" array in the FIELDS11 file.

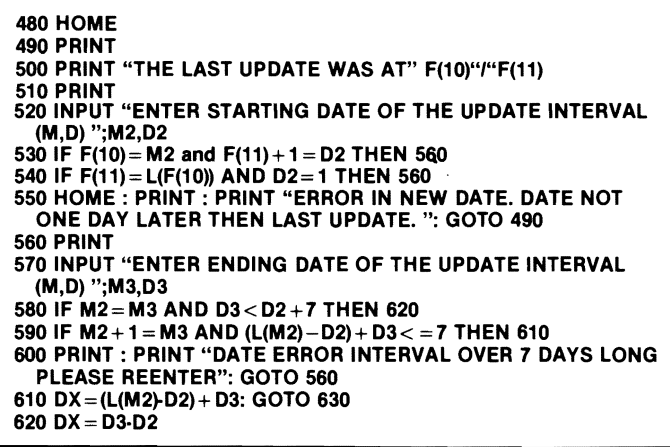

Line 500 prints to a video monitor the ending date (month/day) of the last update interval. Thus, in line 520 the operator enters the starting date of the new update interval, which must be one day later than the end of the last update date. Ah error message with return to line 490 occurs if the update date is not one day later. The operator enters the ending date (line 570) of the new update date interval, which is checked to make sure that the new interval is not over seven days long. If too long, an error message occurs with a return to line 560 for re-entry of an ending date that falls within 7 days of the last ending date. Lines 610-620 determine interval length (OX) in days.

The weater data are printed (iines 690-920) on the monitor so the operator can check it. Lines 690-780 print the heading for each column of data. Lines 810-860 are used when a change of month occurs during the update interval and lines 870-910 apply when the data fall within the same month.

930 PRINT: INPUT "ARE THESE VALUES CORRECT? (Y/N)";ASW\$ 940 IF ASW\$="N" THEN GOSUB 5780

830 HOME 640 FOR 10=0 TO OX 650 IF L(M2)  $>$  = D2 + ID THEN 670 880 PRINT: PRINT "ENTER RAINFALL, MAX TEMP, MIN TEMP, AND SOLAR RADIATION FOR "M3"/"D2- L(M2)+ 10" (RF,MT,MINT,SR)": INPUT RF(ID),MT(ID),MNT(ID),SL(ID): GOTO 880 870 PRINT: PRINT "ENTER RAINFALL, MAX TEMP, MIN TEMP AND SOLAR RADIATION FOR "M2"/"D2+ID" (RF,MT,MINT,SR)": INPUT RF(ID),MT(ID),MNT(ID),SL(ID) **680 NEXT ID** 

The operator enters (lines 630-680) daily weather data for the update interval. Each entry is in the sequence: rainfall, max. temperature, min. temperature, and solar radiation. The respective units are inches, °F, and langleys. Line 660 applies when the update starts in one month and ends in another. Line 670 is used when the update interval is all within the same month.

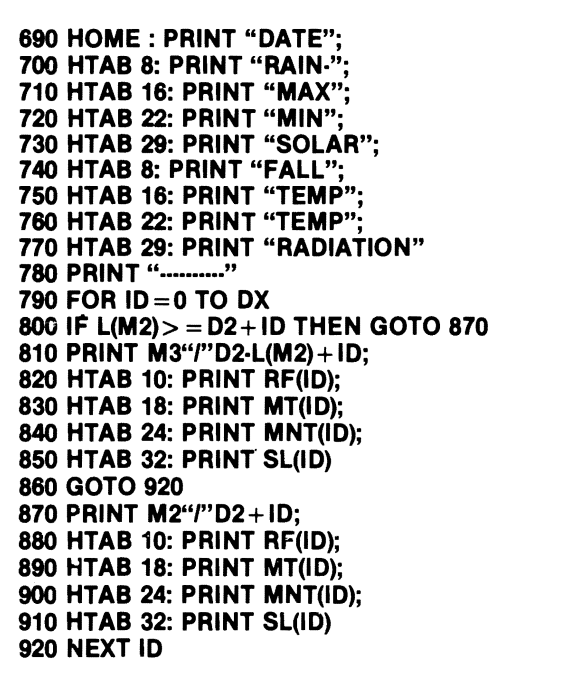

If, upon inspection the weather data are incorrect, a "N" input from the keyboard in line  $940$  calls a subroutine (at line 5780) that allows changes to be made without re-entry of all data.

```
950 FOR J=1 TO N
960 I = ((J-1)*13) + 1
970 HOME: PRINT: PRINT 

980 PRINT "WAS THERE ANY IRRIGATION ON FIELD # "F(I)" (YIN)" 
990 INPUT ASW$ 

1000 IF ASW$="Y" THEN GOSUB 2940 

1010 GOSUB 2710: REM FIND NUMBER OF DAYS AFTER EMERGE. 

1020 X = FRE(0)
```
A loop is begun in line 950 to update the root zone water balance estimates (SMO) for all fields (1 thru N). This loop ends at line 1530. Line 960 sets up a pointer for the "F" array that identifies thirteen data records for each field (see table 1). Next, (line 980) the program asks whether irrigations were applied to field F(I). If yes (Y) a GOSUB takes place to line 2940. Following the entry of irrigations (2940-3230), a GOSUB is executed to line 2710. This subroutine (2710-3820) computes the number of days since crop emergence for the crop in field F(I).

```
1030 REM FIND THE CROP THAT IS PLANTED IN THIS FIELD 
1040 IF F(I+1)=1 THEN N$="SUNFLRS":M$="SUNFLOWERS" 
1050 IF F(1 + 1) = 2 THEN N\s = "CORN6": M$ = "CORN"
1060 IF F(1 + 1) = 3 THEN N$ = "WHEAT6": M$ = "WHEAT"
1070 IF F(1 + 1) = 4 THEN N$ = "PINTO6": M$ = "PINTO BEANS"
1080 IF F(1 + 1) = 5 THEN N$ = "SBEAN6": M$ = "SOYBEANS"
1090 IF F(I+1)=S THEN M$="ALFALFA": GOSUB 1580 
1100 IF F(1 + 1) = 7 THEN N$ = "BARLEY6": M$ = "BARLEY"
1110 IF M$ = "ALFALFA" THEN 1150
```
Lines 1030-1110 determine what crop was planted infield F(I). Then a subroutine (GOSUB 2840) determines crop curve coefficients for each day ( $ID = 0 TO$ DX) in the update interval. If the crop is alfalfa, a GOSUB to line 1580 determines whether a new cutting date has occurred. Subsequently, days after cutting (if within 20 days) or days after May 1 are used to compute the crop coefficient for alfalfa. GOSUB 4050 (line 1150) encompassing lines 4050-4930, computes the SMD updates.

1120 FOR ID = 0 TO DX 1130 GOSUB 2840: REM FIND CROP CURVE DATA 1140 NEXT 10 1150 GOSUB 4050: REM CALCULATE SMD 1160 HOME 1170 PRINT 1180 PRINT 1190 PRINT "RESULTS FOR INTERVAL ENDING" M3"'''D3 1200 PRINT "FIELD #" F(I)":"M\$ **1210 PRINT** 1220 PRINT "THE LAST UPDATE" F(I + 9)"/"F(I + 10) 1230 PRINT ". 1240 PRINT TAB( 3O)"INCHES" 1250 PRINT TAB( 30)"......" 1280 PRINT 1270 PRINT "SOIL WATER DEFICIT TO DATE" TAB( 32)SMD 1280 PRINT 1290 PRINT "IRRIGATION AMOUNT TO DATE" TAB( 32)IT 1300 PRINT "RAINFALL AMOUNT TO DATE" TAB( 32)RT 1310 PRINT "SOIL MOISTURE HOLDING CAP." TAB( 32)F(1 + 5) 1320 PRINT 1330 PRINT "30% DEPLETION LEVEL" TAB( 32)F(1+11)<br>1340 PRINT "50% DEPLETION LEVEL" TAB( 32)F(1+12) 1340 PRINT "50% DEPLETION LEVEL" TAB( 1350 PRINT "CROP COEFFICIENT->"AB 1360 PRINT "SURFACE WETNESS COEFF.->"ET1 1370 PRINT "DAYS AFTER EMERG.->"DAE+ DX 1380 PRINT "............. 1390 PRINT

Lines 1160-1390 output results for the end of the update interval. Output to a printer requires insertion of lines 1175 and 1395. Line 1175 reads PR#1 and line 1395 reads PR#O.

1400 INPUT "ARE THESE RESULTS OK? (N TO REENTER)";ASW\$ 1410 IF ASW\$="N" THEN GOTO 1550

Lines 1400-1410 ask the operator if the results are correct. A no (N) branches to line 1550 where errors in either rainfall or irrigation inputs can be corrected. The SMD update routine is then re-run.

∽

1420  $NL = F(I):NH = F(I)$ 1430  $F(1 + 9) = M3$ 1440  $F(I + 10) = D3$ 1450 F(I + 6) = SMD: F(I + 7) = IT: F(I + 8) = RT 1460 GOSUB 2440

When results are accepted (in line 1410), lines 1420-1460 update the FIELDS11 file with the data needed for the next program run. Line 1420 sets NL and  $NH = F(1)$  so that the data for one field are saved. GOSUB 2440 saves these data on disk.

1470 PRINT "DO YOU WISH TO FORECAST SMD FOR THE NEXT 7 DAYS FOR FIELD #"F(I)"?" 1480 INPUT ASW\$ 1490 IF ASW\$="Y" THEN GOSUB 3240 1500 FOR  $ID = 0$  TO DX  $1510$  IR(ID) = 0 1520 NEXT ID 1530 NEXT J 1535 IF J>N THEN 60 1540 RETURN

Subsequent to an SMD update the operator is offered an opportunity (line 1470) to forecast the probable SMD development for the next seven days. A yes (Y) in 1490 calls (GOSUB 3240) the subroutine at lines 3240-3670 to compute the SMD forecasts. The return to lines 1400-1420 zeros the IR (Irrigation Amounts) array before "J" is incremented (1540) to begin the SMD update for the next field. The main program for SMD updates ends at line 1540. The RETURN here returns program execution back to the main menu.

The subsequent program components are generally subroutines that serve the main program.

1550 INPUT "WAS ERROR IN RAINFALL OR IRRIGATION AMOUNTS (R,I)";ASW\$ 1560 IF ASW\$ = "R" THEN GOSUB 5780 1570 GOTO 970

Lines 1550-1570 allow the user to make changes in the irrigation data or rainfall data if an error is noted when the information is printed to the screen but before these data are saved on the disk. Branching is based on the answer to this question.

1580 REM ROUTINE FOR ALFALFA CROP CURVE 1590 REM THE OLD CUTTING DATE IS M1,D1;NEW CUTTING DATE, IF ANY, IS MS,DS; CURRENT DATE IS M4,D4. 1800 HOME 1810 VTAB 3 1620 PRINT "THE LAST CUTTING DATE WAS: "F( $I + 2$ )" $I$ "F( $I + 3$ ) 1830 PRINT: INPUT "DO YOU WISH TO ENTER NEW CUTTING DATE?";ASW\$ 1840 IF ASW\$ = "N" THEN MS = F(I + 2):OS = F(I + 3): GOTO 1670 1850 PRINT: INPUT "ENTER THE CUTTING DATE (M,D)";MS,DS 1660 IF M5 = 5 and D5 = 1 THEN 1770 1670 FOR 10 =0 TO OX 1680 IF  $L(M2)$  = D2 + ID THEN M4 = M2:D4 = D2 + ID: GOTO 1700 1690 M4 = M3:D4 = D2·L(M2) + ID 1700 IF M4<M5 THEN 1770 1710 IF M4= MS AND D4(DS THEN 1770 1720  $F(1 + 2) = M5: F(1 + 3) = D5$ 1730 GOSUB 2710 1740 IF DAE + 10 >20 THEN 1770  $.1750$  KCO(ID) = 0.5 + (0.5\*(DAE + ID) / 20) 1780 GOTO 1820 1770 F(I + 2) = 5:F(I + 3) = 1 1780 GOSUB 2710 1790 N\$= "ALFALFA6" 1800 GOSUB 2840 1810 F(I + 2) = M5:F(I + 3) = D5 1820 NEXT 10 1830 N\$="ALFALFA6" 1840 RETURN

Lines 1580-1840 encompass the subroutine that computes the crop curve data for alfalfa. Lines 1620-1630 print out the last cutting date and ask if the user would like to enter a new cutting date. If the answer is "NO," line 1640 sets the new cutting date equal to the old cutting date (*i.e.*, no change). Line 1680 checks to see if the end of the current month has been reached. If so, line 1690 increases the variable M4 to the next month. Lines 1700-1710 compare the current date with the new cutting date. If it is earlier, a branch is made to lines 1770-1820 to determine the coefficient (KCO) for today's date. If the current date is later than the new cutting date, line 1730 branches to the subroutine at line 2170 to determine the number of days since the last cutting date. Line 1740 checks to see if the current date exceeds the last cutting date by 20 days. If so, the program branches to line 1770 and the appropriate subroutine at lines 4700 and 2830 to compute the current "crop coefficient."

If the cutting date and present date are less then 20 days apart, then the crop curve is based on a straight line function as given in line 1750.

The subroutine for menu option 3 (INITIALIZE FIELD DATA FILES) begins at line 1850. Lines 1850-2430 initialize the "F" array in the FIELDS11 file for each field to be scheduled. Lines 1880-1890 ask the operator to enter the total number of fields to be

1850 REM SUBROUTINE TO INITIALIZE FIELD DATA FILES 1860 PRINT "INITIALIZE FIELD DATA FILES" 1870 NF $=0$ 1880 INPUT "ENTER HIGHEST NEW FIELD #->";N 1890 IF N<1 OR N>15 THEN 1880 1900 HOME 1910 PRINT "INITIALIZE FIELD DATA FILES" 1920 PRINT 1921 IFNF < N GOTO 1930 1922 NF= N 1923 PRINT "HIGHEST NEW FIELD IS INITIALIZED" 1924 INPUT "(ENTER 99 TO SAVE DATA ON DISK)->";NF 1925 GOTO 1950 1930 PRINT "ENTER FIELD #,": INPUT "(0 TO ESCAPE)->";NF 1940 IF NF<1 OR NF>15 AND NF< >99 THEN RETURN 1950 IF NF = 99 THEN 2380  $1960$  i = ((NF-1)\*13) + 1 1970  $F(1) = NF$ 1980 PRINT

scheduled at the time that the program is initialized. This program is written to schedule up to 15 fields. However, more fields can be scheduled by simply making more copies of this program on separate disks. Line 1890 checks to see that this limit is not exceeded. Line 1930 asks the operator to enter the number of fields that are to be initialized at this time. Line 1940 again checks to see that the field number is within the 15 limit and whether the data are to be saved or if the user wishes to escape back to the main menu. Line 1960 computes a "pointer" for establishing 13 records in the FIELDS11 file (see table 1) for each scheduled field.

1990 PRINT "CROP NUMBERS" 2000 PRINT ".........." 2010 PRINT "1 = SUNFLOWERS" 2020 PRINT "2 = CORN" 2030 PRINT "3 = WHEAT" 2040 PRINT "4 = PINTO BEANS" 2050 PRINT "5 = SOYBEANS" 2060 PRINT "6 = ALFALFA" 2070 PRINT "7 = BARLEY" 2080 PRINT 2090 PRINT "FIELD *#I"* NF 2100 PRINT: INPUT "ENTER CROP *#1-* >"jF(I + 1) 2110 IF F(I +1)=6THEN PRINT: INPUT "ENTER ALFALFA CUT DATE (M,D) OR 5,1 TO START- >";F(I +2),F(1 +3): GOTO 2130 2120 PRINT: INPUT "ENTER CROP EMERGENCE DATE (MONTH, DAY)  $-$  >";F(I + 2), F(I + 3) 2130 PRINT: INPUT "ENTER THE PRESENT DATE (MONTH,DAY)—>";F(I + 9),F(I + 10) 2140 PRINT: INPUT "ENTER IRRIGATION EFFICIENCY, IN PERCENT  $-$  >";F(1 + 4) 2150 PRINT: INPUT "ENTER TOTAL SOIL MOISTURE HOLDING CAP., IN INCHES— >";F(I + 5) 2160 PRINT: INPUT "ENTER PRESENT LEVEL SMD IN INCHES- >":F(1+6) 2170 PRINT: INPUT "ENTER 30% DEPLETION LEVEL IN INCHES- >";F(I + 11) 2180 PRINT: INPUT "ENTER 50% DEPLETION LEVEL IN INCHES- >"jF(I + 12) 2190 PRINT: INPUT "ENTER IRRIGATIONS TO DATE IN INCHES  $-$  >":F(I + 7) 2200 PRINT: INPUT "ENTER RAINFALL AMOUNT TO DATE IN INCHES- >";F(I + 8)

Lines 1990-2080 assign specific numbers to each crop. Crop number is entered in position  $F(1 + 1)$  in line 2100. Line 2110 checks to see if the crop is alfalfa. If it is, it asks for the last cutting date or May 1st to be entered. Lines 2120-2200 ask for additional data to be entered such as crop emergence date, present date, irrigation efficiency, total root zone available water holding capacity, present SMD estimate, 30% and 50% depletion levels, irrigations to date, and rainfall to date. The rainfall and irrigation amounts would typically be summed from May 1.

•

 $\blacksquare$ 

 $\blacksquare$ 

ı

Lines 2210-2330 echo back these data for checking of errors. If these data are correct ("Y" response) the program branches (GOSUB 4940) to 4940 for input of rainfall and irrigation amounts (if any) for the preceding three days (explained later). If operator response is no ("N") in line 2350, a branch to a subroutine at 5160 makes possible the correction of any one or more inputs without total re-entry of all others. After inputs for each field have been entered, checked, and corrected, this routine branches back to 1900 until all data have been entered. A "99" is entered to branch to line 2380. The operator then enters the highest field number (NH)

```
2210 REM ECHO RESULTS FOR CHECK 
2220 PRINT: PRINT "FIELD 11- > "F(I) 
2230 PRINT "CROP #->"F(I + 1)
2240 PRINT "EMERGENCE DATE— >"F(I + 2)"/"F(I + 3)
2250 PRINT "PRESENT DATE - > "F(I + 9)"I"F(I + 10)
2260 PRINT "EFFICIENCY OF IRR->"F(I+4)
2270 PRINT "SOIL MOISTURE CAP->"F(I+5)
2280 PRINT "PRESENT SMD->"F(I+6)
2290 PRINT "30% DEPL.->"F(I + 11)
2300 PRINT "50% DEPL.->"F(I + 12)
2310 PRINT "IR TO DATE->"F(I+7)
2320 PRINT "RAIN TO DATE->"F(I+8)
2330 PRINT 
2340 PRINT TAB( 10)"ARE THESE VALUES 
    CORRECT (yIN)": INPUT ASW$ 
2350 IF ASW$ = "N" THEN GOSUB 5160 
2360 GOSUB 4940 
2370 GOTO 1900
```
2380 REM WRITE TO DISK 2390 PRINT: PRINT "ALL DATA FOR FIELDS BETWEEN THE HIGH AND LOW FIELD #'S WILL BE SAVED" 2400 PRINT: INPUT "ENTER HIGHEST FIELD *#I* TO BE  $SAVED -> "NH$ 2410 PRINT: INPUT "ENTER LOWEST FIELD *#I* TO BE  $SAVED -> "NL$ 2420 GOSUB 2440 2430 RETURN

and the lowest number (NL) to be saved. NOTE: If five fields were initialized at the start of the irrigation scheduling season, NL would equal 1 and  $NH = 5$ . If an additional 5 fields were initialized later, NL would equal 6 and  $NH = 10$ . Thus, the NL and NH values represent the range in fields that are initialized on a specific date. The reason for this is so the operator does not have to reinitialize all data to add more fields to the scheduling program later. However, all fields must be initialized in consecutive order and the present SMO values must reflect a common date.

2440 REM SUBROUTINE TO WRITE DATA TO DISK  $2450 V = ((NL-1)*13) + 1$ 2460 K =  $\ddot{R}$ (NH-1)\*13) + 13 2470 VTAB 24: PRINT TAB( 10)"WRITING..•" 2480 PRINT D\$; "OPEN FIELDS11,L10" 2490 FOR  $P = V$  TO K 2500 PRINT DS;"WRITE FIELDS11,R";P 2510 PRINT F(P) 2520 NEXT P 2530 PRINT DS;"WRITE FIELDS11,R210" **2540 PRINT N** 2550 PRINT DS;"CLOSE FIELDS11" 2560 RETURN

Lines 2440-2560 define the subroutine that initializes data to a disk file. Lines 2450-2460 set the high and low end of the "F" array in the FIELOS11 file. Note: If only one field is scheduled,  $NL = NH = 1$ and 13 records would be written to the disk file. Line 2480 opens the FIELOS11 file with record length of 10. Line 2490 sets up a loop to write the contents of the "F" array to this disk file. Line 2500 writes the value of F(P) to the FIELOS11 file. The R indicates this is a random-access file. Lines 2530-2540 write the total number (N) of fields (N is defined in line 1880) being scheduled to position 210 in the FIELOS11 file. Therefore, should the dimension of the "F" array (line 40) be increased to accommodate more fields, the position for N would also need revision. Line 2550 closes the FIELOS11 file. RETURN at 2560 branches back to RETURN at 2430 which in turn branches back to line 400 and back to the main menu (260-320).

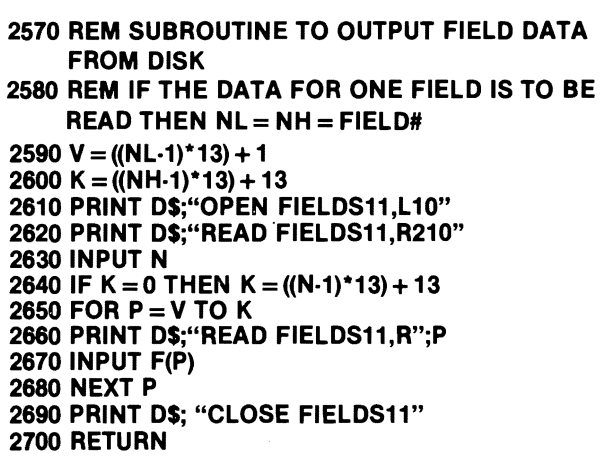

The branch to the subroutine at 2570 originates at line 470. This routine provides data to the video from which the operator begins his next scheduling update. Lines 2590-2600 determine the number of records that will be read. Line 2600 opens the FIELOS11 disk file. Line 2610 indicates that the value for N will be read from record number 210 (see subroutine at 1850). If  $NH = 0$  (see line 460) then  $K=0$ . This indicates that all data for the "F" array are to be read. Therefore, K in line 2640 is set equal to  $((N-1)*13) + 13$ . The return at 2700 branches back to 480.

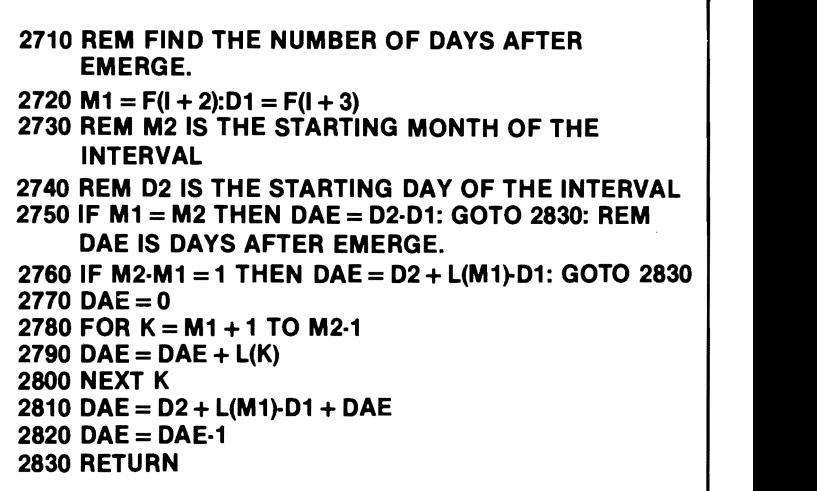

The branch to line 2710 occurs at line 1010. Lines 2710-2830 define the subroutine for finding the days after emergence for each crop. The emergence date (month,day) is M1, 01. M2, 02 defines the beginning date of the update interval. If the month of emergence and month of update are the same, OAE (days after emergence) equals 02-01. If M2 and M1 are one month apart then OAE equals the starting date of update interval plus the number of days since emergence in the month of emergence (line 2760). If one first two cases are incorrect, the program counts<br>up the days in each month between emergence date<br>and present month and then adds the days to the and present month and then adds the days to the present date in the present month.

2840 REM FIND THE CROP CURVE DATA 2850 DE = DAE + 10 2860 PRINT D\$;"OPEN";N\$",L15" 2870 FOR A=1 TO 5 2880 PRINT DS;"READ";NS",R"A 2890 INPUT C(A) 2900 NEXT A 2910 PRINT DS"CLOSE";NS 2920 KCO(ID) = C(1) + C(2)\*DE + C(3)\*(DE ^ 2) + C(4)\*(DE ^ 3)  $+ C(5)^*(DE^{\wedge}4)$ 2930 RETURN

The branch to line 2840 occurs at line 1880. Lines 2840-2930 define the subroutine that determines crop coefficient values for each day of the update interval. The particular file names for each crop are indicated in lines 1040-1110.

•

•

**•** 

t

•

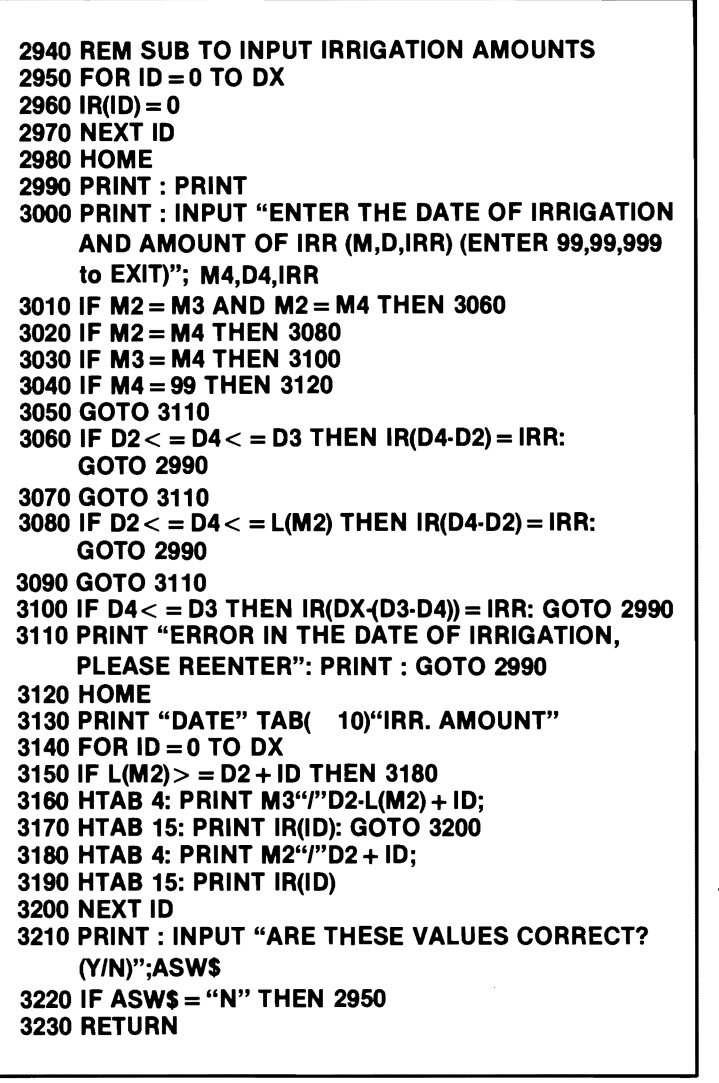

The GOSUB call for irrigation input occurs at line 1000. The associated subroutine begins at line 2940. Lines 3000-3110 ask for input of each irrigation date, (M,D) and irrigation amount (IRR). A check is made to determine whether each irrigation date falls within the update interval. If so, each irrigation amount is properly placed in the array for irrigation amounts. If the month is input as 99, the lines 3120-3200 output the irrigation amounts and dates must be re-entered.

3240 REM TO FORECAST THE SMD 3250 M7 = F(I + 2):D7 = F(I + 3):F(I + 2) = 5:F(I + 3) = 1 3260 GOSUB 2710: REM THESE CHANGES ARE MADE TO FIND THE NUMBER OF DAYS AFTER MAY FIRST 3270 F(I + 2) = M7: F(I + 3) = D7: DM = DAE + 3 + ID 3280 GOSUB 2710  $3290$  DAE = DAE + ID

The branch to line 3240 originates at line 1490 if the operator decides to compute forecasted SMD's for the next seven days. Line 3250 assigns month and day of crop emergence to temporary storage at M7 and D7. A branch is then made to the subroutine at 2710 to find the days accumuiated since May 1. Then DM equals the days from May 1 to the middle of the forecast interval. This variable is subsequently used to predict average daily temperature and average daily solar radiation in the next seven days of the forecast period.

Lines 3300-3390 estimate daily solar radiation and daily average temperature from polynomial relationships that fit long term weather data for eastern North Dakota. The predictions for solar radiation and average temperature are output to the screen for check by the operator. At this point the operator may keep this prediction or input his/her own prediction of these weather parameters. These inputs can come from actual advance weather forecasts by the U.S. Weather Bureau or other forecasting agencies.

3300 TF = 51.661453 + 0.138765156\*DM + .006914265\*DM ^ 2 - 0.000086250\*DM ^ 3 + .00000023\*DM ^ 4 3310 SA = 538.828613-1.19905948\*DM + 0.109132409\*DM ^2-0.001387924\*DM ^3 + 0.000004382\*DM ^4  $3320$  TF% = TF\*100.0 + .5:TF = TF%/100.0:SA% = SA + .5: SA = SA% 3330 HOME: PRINT "IS "TF" A GOOD PREDICTION FOR THE AVE TEMP FOR THE NEXT 7 DAYS (YIN)": INPUT ASW\$ 3340 IF ASW\$ = "Y" THEN 3360 3350 PRINT: INPUT "ENTER YOUR PREDICTION FOR THE AVE TEMP FOR THE NEXT 7 DAYS";TF 3360 PRINT: PRINT "IS "SA" A GOOD PREDICTION FOR SOLAR RADIATION FOR THE NEXT 7 DAYS. (YIN)": INPUT ASW\$ 3370 IF ASW\$ = "Y" THEN 3390 3380 PRINT: INPUT "ENTER YOUR PREDICTION FOR SOLAR RADIATION FOR THE NEXT 7 DAYS ";SA 3390 HOME

```
3400 FOR HH = 0 TO DX
 3410 RA(HH) = RF(H H):AC(HH) = MT(HH):AO(HH)= 
    MNT(HH):AE(HH) = SL(HH)3420 NEXT HH
```
Lines 3400-3420 save the current weather data in temporary storage during the forecast procedure.

3430 PRINT 3440 PRINT TAB( 5)"SMD FORECAST STARTING "M3"/"D3 3450 PRINT "......................." 3460 PRINT "DAY" TAB( 10) "SMD" TAB( 17) "DAILY WATER USE" 3470 PRINT "-....." TAB( 10)"-....." TAB( 17)"-..........." 3480 PRINT

Lines 3440-3480 print the header for the forecast output (SMD) of the program.

3490 FOR 10=0 TO 6 3500 MT(lD) = TF:MNT(ID) = TF:IR(lD) = O:RF(ID) = O:SL(ID) = SA 3510 GOSUB 2840 3520 GOSUB 4330 3530 E% = E\* 1 00.00 +0.5:E = E% 1100 3540 PRINT ""10 +1; 3550 HTAB 10: PRINT SMD; 3560 HTAB 23: PRINT E 3570 NEXT 10

Line 3490 increments time for subsequent use in the subroutine at 2840 to calculate advance crop curve coefficients. Line 3500 sets max. and min. temperature and solar radiation to predicted average values for the entire forecast period. Rainfall (RF) and irrigation amounts (IR) are assumed to be zero in the forecast period. The forecast SMD's are computed in the subroutine at line 4330. Line 3530 truncates the forecasted evapotranspiration (E) values. Lines 3540-3560 print the forecast data.

```
3580 PRINT 

3590 PRINT "30% DEPLETION LEVEL = "F(I +11) 

3600 PRINT "50% DEPLETION LEVEL = "F(I + 12) 

3610 PRINT 

3620 VTAB 24 
3630 INPUT "PRESS RETURN TO CONTINUE...";ASW$
3640 FOR HH = 0 TO OX 

3650 RF(HH) = RA(HH):MT(HH) = AC(HH):MNT(HH) = 
    AD(HH):SL(HH) = AE(HH)3660 NEXT HH 
3670 RETURN
```
Lines 3580·3600 print the 30% and 50% allowable depletion levels and then allow a pause for user review of these data. Lines 3640-3670 set the current weather data back to its original storage areas. If the user wishes to have the forecast data printed to the weather data back to its original storage areas. If the<br>user wishes to have the forecast data printed to the<br>printer, the lines 3415 and 3605 should be inserted at<br>the appropriate locations the appropriate locations.

3415 PRINT D\$ "PR#1" 3605 PRINT OS "PRIO"  $\begin{array}{c|c|c|c|c} \hline \text{ } & & \text{ } & \text{ } \end{array}$ 3680 REM SUBROUTINE TO CHANGE SMD AND DISPLAY TOTAL IR AND RF 3681 PRINT DS:"OPEN FIELDS11.L10" 3682 PRINT DS;"READ FIElDSll,R210" 3683 INPUT N 3684 PRINT DS;"CLOSE FIELDSll" 3690 HOME  $\overline{\phantom{a}}$ 3700 PRINT "EXAMINE SMD, TOTAL IR AND RF; CHANGE SMD" 3710 PRINT: INPUT "ENTER FIELD # (0 TO ESCAPE) $-$  >";NF 3720 IF NF<1 OR NF>N THEN RETURN  $3730 J = ((NF-1)*13) + 1$ >";NF<br>·N THEN RETURN<br>FIFL DS44 L40" 3740 PRINT D\$;"OPEN FIELDS11,L10"  $3750$  FOR  $1 = J + 6$  TO  $J + 10$ 3760 PRINT D\$;"READ FIELDS11,R";I 3770 INPUT F(I) 3780 NEXT I 3790 PRINT DS:"CLOSE FIELDS11" 3800 M1 = F(J + 9):  $D1 = F(J + 10)$  $\mathbf{F}^n$  and  $\mathbf{F}^n$ 3810 HOME: PRINT 3820 PRINT "THE LAST UPDATE WAS AT  $"F(J + 9)$ "/" $F(J + 10)$ 3830 PRINT "PRESENT SMD =  $"F(J + 6)$ "INCHES" 3840 PRINT 3890 INPUT "DO YOU WISH TO CHANGE SMD OR LAST UPDATE DATE? (YIN) ";ASWS 3900 IF ASWS = "N" THEN 3690 3910 PRINT "IF YOU WISH ONLY TO CHANGE ONE ENTER OLD VALUE FOR OTHER." 3920 PRINT 3930 INPUT "ENTER NEW SMD IN  $INCHES -> ";F(J+6)$ 3940 INPUT "ENTER UPDATE DATE  $(M,D) ->$ ";  $F(J + 9)$ ,  $F(J + 10)$ 

Continued on page 19

•

•

•

•

•

•

•

•

dated SMD value that is based upon actual field measurements. Lines 3710-3720 ask for the field number is not, the program returns to the main

3740-3790 read the necessary data from the in the in the same period from the structure period for the present value for SMD and the last update date. Then the rainfalls and irrigations as previously stored for each operator<br>operator is asked if he/she would like to change SMD field. Field 1 uses positions 1,2,3, field 2 uses posioperator is asked if he/she would like to change SMD and/or last update date. the tions 4,5,6; etc. The "WEATHER" file is initialized by

• Lines 3900-3950 ask for the new value for SMD and Continued from page 18 the associated date. If only one of these is to be changed, the operator must also enter the current 3950 PRINT<br>3960 PRINT DS:"OPEN FIELDS11,L10" value for the other. Lines 3960-4000 write these new<br>values back to the disk file Lines 4020-4030 check to 3960 PRINT D\$; OPEN FIELDS11,L10" values back to the disk file. Lines 4020-4030 check to the disk file. Lines 4020-4030 check to the disk file. Lines 4020-4030 check to the pro-3970 FOR  $I = J + 6$  TO  $J + 10$ <br>
3980 PRINT D\$; "WRITE FIELDS11,R";<br>
3990 PRINT F(I)<br>
4000 NEXT I<br>
4010 PRINT D\$; "CLOSE FIELDS11"<br>
4020 IF M1 = F(J + 9) AND D1 = F(J + 10) THEN 4040<br>
4030 GOSUB 4940<br>
4030 GOSUB 4940<br>
4030 G Then at the next selection of menu option 2, all up 4040 GOTO 3690 dates begin from a common date.

The WEEKLY SMD UPDATE (menu option 1)<br>begins with operator inputs of weather data and ir-Option 2 of the main menu (line 280: CHANGE begins with operator inputs of weather data and ir-<br>AD OR UPDATE DATE) accesses subroutine begin- rigation amounts. Then crop coefficients are SMD OR UPDATE DATE) accesses subroutine begin-construction amounts. Then crop coefficients are<br>Sing 3680. This subroutine allows the user to checkcoalculated and the program branches (at line 1150) to ning 3680. This subroutine allows the user to check calculated and the program branches (at line 1150) to nard<br>and/change the most recent SMD estimate to an up-<br>subroutines (lines 4050-4920) for SMD updates. The and/change the most recent SMD estimate to an up-canal subroutines (lines 4050-4920) for SMD updates. The and<br>dated SMD value that is based upon actual field care subroutine at 4050 sets the values for EFF, SMD, measurements. Lines 3710-3720 ask for the field SCMT, RT, IT to their last update value for the field number that is to be checked. This number is check-<br>number that is to be checked. This number is check- being updated. L being updated. Line 4120 refers to the file<br>"WEATHER" which is used for storage of rainfall ed to see that it is within the 15 field limit. If the "WEATHER" which is used for storage of rainfall<br>number is not the program returns to the main and irrigation amounts for three days prior to the premenu. Sent date. These data are needed for calculating the needed formulating the needed for calculating the evapotranspiration component that results whenever the soil surface is wetted by rainfall or irrigation Line 3730 sets the "F" array pointer. Lines ever the soil surface is wetted by rainfall or irrigation<br>40-3790 read the necessary data from the in the time period from crop emergence to full ground cover. Line 4130 sets up a pointer for reading<br>rainfalls and irrigations as previously stored for each

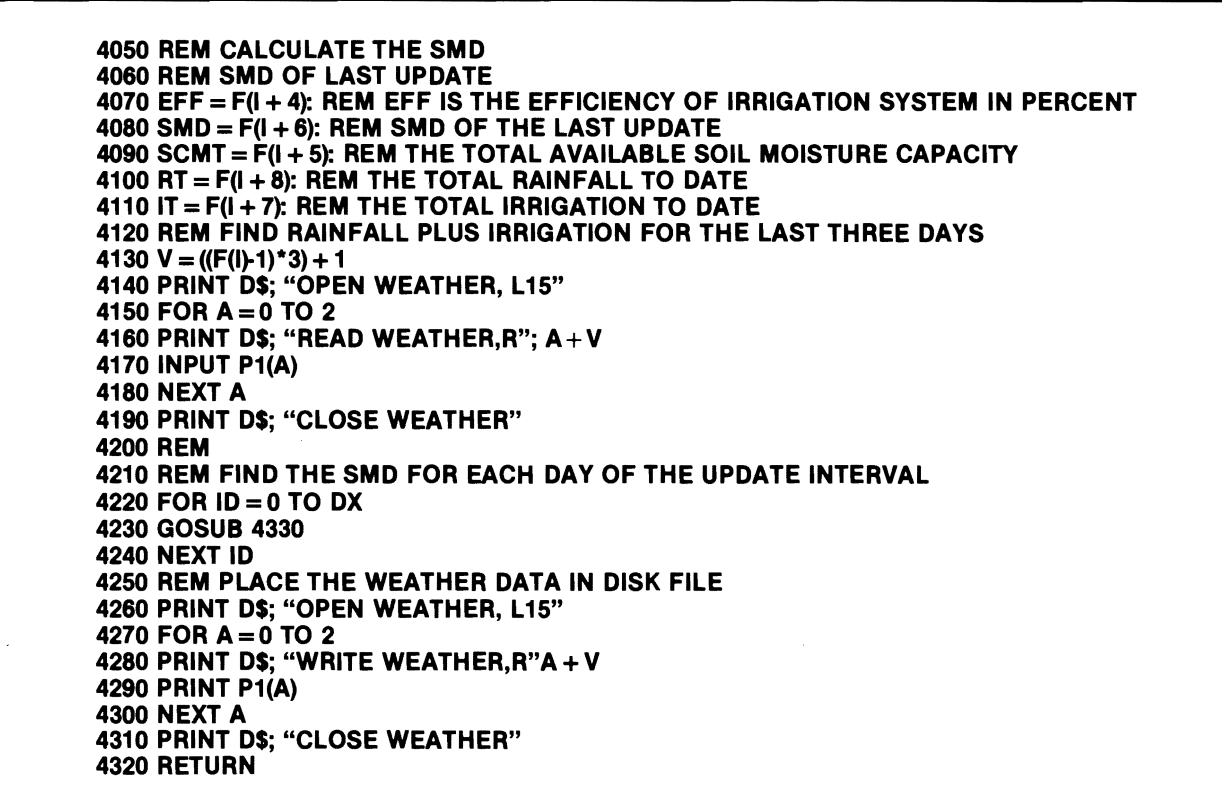

the subroutine at lines 4940-5150. The loop at The decimal forms of KCO and AKA are multiplied 4120-4150 reads the rainfall and irrigation amounts in line 4440 and then represented by the term TKC.<br>for the previous 3 days into an array "P1," The loop at Lines 4460-4470 determine the average temperature 4300 updates SMO for each day in the update interval. Lines 4220-4280 are executed subsequent to the return at line 4920. Thus, this program segment up· dates the P1 array in the "WEATHER" file.

```
4330 REM THE FINAL CALCULATION OF SMD 
4340 SMD = SMD·RF(ID)-IR(ID)*EFF 1100 
4345 P1(3) = RF(1D) + IR(1D)4350 IF SMD < 0 THEN SMD = 0
4360 FC = (SCMT·SMD) I SCMT: REM FIND THE FIELD CAP. 
    FOR THAT DATE 
4370 FC = FC*100.00 
4380 ET1 = 0
4390 REM AKA, SOIL MOISTURE COEFFICIENT 
4400 IF FC < = 50 THEN AKA = (1 / 50)* FC: GOTO 4420
```
Line 4340 computes the SMD for day ID as changed by rainfall and irrigation amounts. Line 4345 sums irrigation and rainfall amounts for day 10 and places this sum into the P1 array. If rainfall and irrigation reduce SMD to less then zero, SMD is set equal to zero. Lines 4360-4370 determine the percent available water remaining in the root zone. ET in this model is estimated as  $ET = (KCO^*AKA)^*EP + ET1$ . ET1 represents the ET component from the soil surface when it is wet due to rainfall or irrigation and when ground cover is incomplete; i.e.;  $KCO \leq 0.9$ . Line 4380 initializes ET1 to zero. The AKA coefficient adjusts potential evapotranspiration (EP) for effects of root zone moisture level. AKA is computed in lines 4400-4410. The crop coefficient term (KCO) is com· puted from crop curves that reflect degree of surface ground cover (see line 2920). The KCO term is rounded off to two decimal places and stored at AB in lines 4420-4430.

for the previous 3 days into an array "P1." The loop at Lines 4460-4470 determine the average temperature<br>Iines 4190-4210 with a branch to the subroutine at And convert solar radiation from calories (the usual and convert solar radiation from calories (the usual input) to inches of evaporated water equivalent. Potential evapotranspiration is calculated in line 4480. Evapotranspiration (ignoring the surface wetting effect) is estimated in line 4490. Line 4510 checks to determine if the crop ground cover is complete or whether it has developed to where soil sur· face wetness need not be considered; i.e., KCO (ID), as defined above, is greater than 0.9.

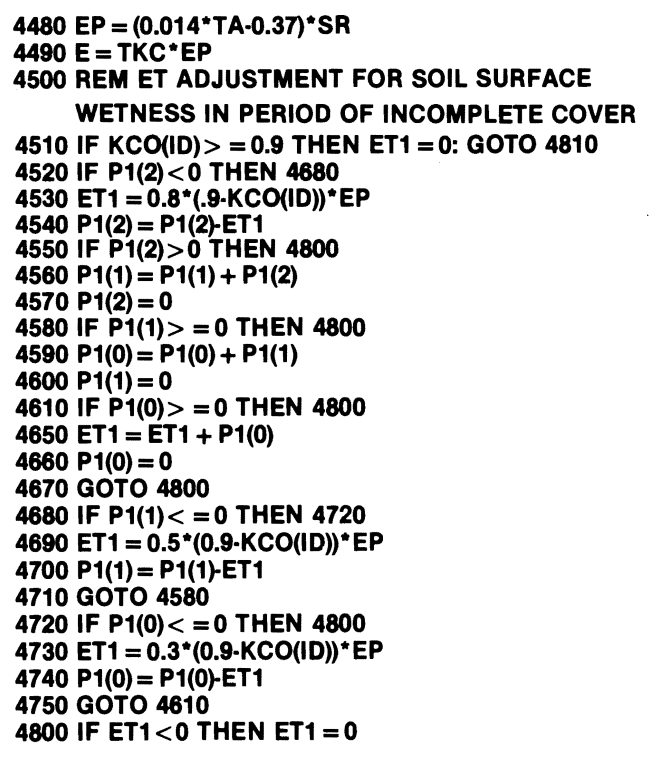

•

•

•

•

•

Lines 4520-4800 compute the effect of surface wetness on daily evapotranspiration with the result expressed as ET1.

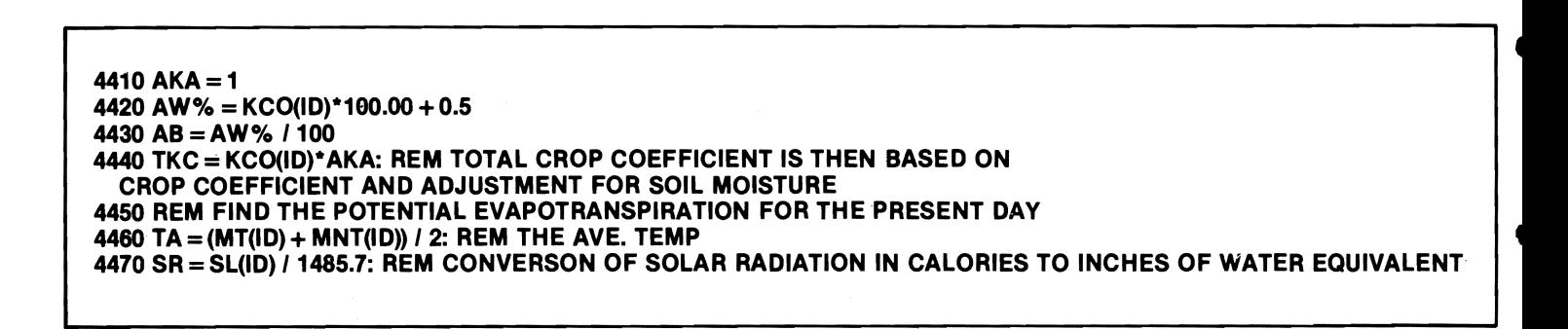

4810 E=E+ET1 SMD = SMD + E IF SMD $>$  = SCMT THEN SMD = SCMT SD% = SMD\*100.0 + 0.5 SMD = SD%  $/100$ 

Lines 4810-4820 calculate the total evapotranspiration and consequent SMD update as of the current day, ID. Line 4830 verifies that the current SMD is not greater then the total root zone available water holding capacity, SCMT. Lines 4840-4850 round off the SMD update to two decimal places.

•

Þ

• 4860 FOR A=O TO 2 4870  $P1(A) = P1(A + 1)$ 4880 NEXT A  $4890$  RT = RT + RF(ID) 4900 IT = IT + IR(ID)  $4910$  TW% = KCO<sup> $*$ </sup>100.0 + 0.5:KCO = TW% / 100.0 4920 EG% = ET1\*100.0 + .5:ET1 = EG% / 100.0 4930 RETURN

> Lines 4860-4880 adjust the P1 array to reflect values for only the past three days. Lines 4890-4990 sum the rainfall and irrigation amounts to the current running totals and lines 4900-4910 round off the printed values to the screen to two decimal places.

The subroutine at 4940 initializes or updates the P1 array that is used for computing the soil surface wetness factor. This routine is used only (see branch at line 4030) when menu option No.2 (line 280) is selected. If irrigation and rainfall amounts equal zero in the past three days the routine sets the P1 array to o for that field. "J" is the file pointer that is computed in line 3730.

5160 REM SUBROUTINE TO CORRECT INITIALIZING ERRORS 5170 HOME 5180 PRINT: PRINT "1 FIELD  $# - > "F()$ 5190 PRINT "2 CROP# $->$  "F(I + 1) 5200 PRINT "3 EMERGENCE DATE - > "F(I + 2)"/"F(I + 3) 5210 PRINT "4 PRESENT DATE- > "F(I + 9)"I"F(1 + 10) 5220 PRINT "5 EFFICIENCY OF  $IRR->"F(1+4)$ 5230 PRINT "6 SOIL MOISTURE CAP— $>$ "F(I + 5) 5240 PRINT "7 PRESENT SMD- $>$ "F(I + 6) 5250 PRINT "8 30% DEPL. $-$  > "F(I + 11) 5260 PRINT "9 50% DEPL.- > "F(I + 12) 5270 PRINT "10 IR TO DATE— $>$  "F(I + 7) 5280 PRINT "11 RAIN TO DATE— $>$ "F(I + 8) 5290 PRINT "12 ALL CORRECTIONS ARE MADE" 5300 PRINT 5310 INPUT "WHICH OF THE INPUTS IS IN ERROR ";ER 5320 PRINT 5330 IF ER<1 OR ER>12 THEN PRINT "ERROR IN SELECTION PLEASE REENTER": PRINT: GOTO 5310 5340 ON ER GOTO 5350,5380,5500,5530,5560,5590,5620, 5650,5680,5710,5740,5770,6580

Continued on page 22

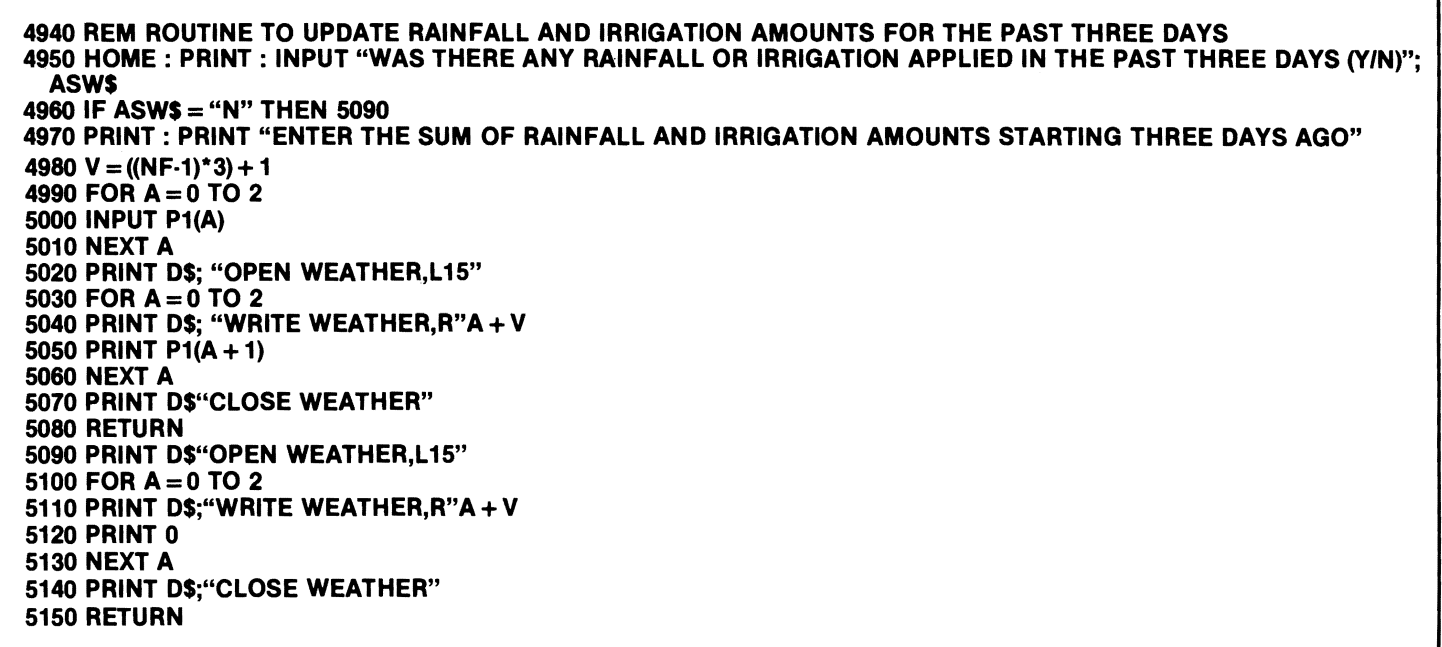

5350 PRINT "FIELD # IS "F(I) 5360 INPUT "ENTER CORRECT FIELD #";F(I) 5370 GOTO 5170 5380 PRINT "FIELD # IS "F(I + 1) 5390 PRINT "CROP NUMBERS" 5400 PRINT ".........." 5410 PRINT "1 = SUNFLOWERS" 5420 PRINT "2 = CORN" 5430 PRINT "3 = WHEAT" 5440 PRINT "4 = PINTO BEANS" 5450 PRINT "5 = SOYBEANS" 5480 PRINT "6 = ALFALFA" 5470 PRINT "7 = BARLEY" 5480 INPUT "ENTER NEW CROP #";F(I + 1) 5490 GOTO 5170 5500 PRINT "EMERGENCE DATE IS "F(I + 2)"I"F(1 + 3) 5510 INPUT "NEW EMERGENCE DATE (M,D) ";F(I + 2),  $F(1 + 3)$ 5520 GOTO 5170 5530 PRINT "PRESENT DATE IS "F(I + 9)" $P$ "F(I + 10) 5540 INPUT "ENTER NEW PRESENT DATE (M,D) ";  $F(1 + 9)$ ,  $F(1 + 10)$ 5550 GOTO 5170 5560 PRINT "EFFICIENCY OF IRR. IS "F(I + 4) 5570 INPUT "ENTER NEW EFFICIENCY OF IRR, ";F(I + 4) 5580 GOTO 5170 5590 PRINT "SOIL MOISTURE CAP. IS "F(I + 5) 5600 INPUT "ENTER NEW SOIL MOISTURE CAP. ";F(I + 5) 5610 GOTO 5170 5620 PRINT "PRESENT SMD IS "F(I + 6) 5630 INPUT "ENTER NEW SMD";F(I + 6) 5640 GOTO 5170 5650 PRINT "30% DEPL. IS "F(I + 11) 5660 INPUT "NEW 30% DEPL. ";F(I + 11) 5670 GOTO 5170 5680 PRINT "50% DEPL IS "F(I + 12) 5690 INPUT "NEW 50% DEPL.";F(I + 12) 5700 GOTO 5170 5710 PRINT "IR TO DATE IS "F(I + *n*  5720 INPUT "NEW IR TO DATE ";F(I + *n*  5730 GOTO 5170 5740 PRINT "RAINFALL TO DATE IS "F(I +8) 5750 INPUT "NEW RAINFALL TO DATE ";F(I + 8) 5760 GOTO 5170 5770 RETURN

Menu option 3 initializes the FIELDS11 file for each field. These data are echoed back (lines 2210-2330). If incorrect a no (N) at line 2350 branches the program to the subroutine at line 5160 for error corrections. The subroutine at 5160·5750 prints out the data as was input to the "F" array for a given field. The user inputs the line number of the data in error and the program then displays the old value and asks for the input of the corrected value. Then all the data are re-displayed. If all data are correct the user selects option number "12" to exit this routine.

Similarly, after the weather data for a weekly update have been entered, these data are echoed back

Continued from page 21 **1992 12 5780 REM SUBROUTINE FOR ERROR TRAPPING** WEATHER DATA 5790 HOME 5800 PRINT "NO."; 5810 HTAB 4: PRINT "DATE"; 5820 HTAB 10: PRINT "RAIN"; 5830 HTAB 18: PRINT "MAX"; • 5840 HTAB 24: PRINT "MIN"; 5850 HTAB 30: PRINT "SOLAR" 5860 HTAB 10: PRINT "FALL"; 5870 HTAB 18: PRINT "TEMP"; 5880 HTAB 24: PRINT "TEMP"; 5890 HTAB 30: PRINT "RADIATION" 5900 PRINT ,,-\_••••••••" • 5910 FOR  $ID = 0$  TO DX 5920 IF  $L(M2) > D2 + ID$  THEN 6000 5930 PRINT 10 + 1; 5940 HTAB 4: PRINT M3"I"D2·L(M2) + 10; 5950 HTAB 10: PRINT RF(ID); S960 HTAB 18: PRINT MT(ID); 5970 HTAB 24: PRINT MNT(ID); 5980 HTAB 30: PRINT SL(ID); • 5990 GOTO 8080 8000 PRINT 10 + 1; 8010 HTAB 4: PRINT M2"r'D2 + 10; 6020 HTAB 10: PRINT RF(ID); 6030 HTAB 18: PRINT MT(ID); 6040 HTAB 24: PRINT MNT(IO); 6050 HTAB 30: PRINT SL(ID)  $\vdots$   $\vdots$   $\vdots$   $\vdots$   $\vdots$ 6060 NEXT 10 6070 PRINT 6080 INPUT "ENTER THE NUMBER THAT CORRESPONDS TO THE DAY WITH INCORRECT WEATHER DATA. (ENTER 0 TO END)";ER  $6090$  IF ER = 0 THEN RETURN 6100 PRINT 6110 PRINT "ENTER THE RAINFALL, MAX TEMP, MIN TEMP, AND SOLAR RADIATION FOR THE DAY IN ERROR" 6120 INPUT RF(ER = l),MT(ER·l), MNT(ER·1),SL(ER·l) 6130 GOTO 5780 •

•

•

for error deletion. A no (N) at line 940 branched the program to line 5780 to facilitate error corrections. The subroutine at 5780-6130 displays the weather data and asks which data are in error. The operator re·enters the correct data. •

# REFERENCES

- Lundstrom, O.R. and E.C. Stegman. 1983. Irrigation scheduling by the checkbook method. AE Circular 792. N. Oak. Coop Ext Serv., N. Oak. State Univ. Fargo, NO, 14 p. •
- Jensen, M.E. and H.R. Haise. 1963. Estimating evapotranspiration from solar radiation. Proc. Am. Soc. Civ. Engr., J. Irrig. and Drain Oiv. 89:15-41.
- Jensen, M.E., J.L. Wright and B. J. Pratt. 1971. Estimating soil moisture depletion from climate, crop, and soil data. Trans. of ASAE 14(5): 954-959.
- Stegman, E.C., A. Bauer, J.C. Zubriski, and J. Bauder. 1977. Crop curves for water balance irrigation scheduling in S.E. North Dakota. Res. Rpt. No. 66 Agric. Expt. Stat, N. Oak. State Univ. Fargo, NO, 11 p.  $22$

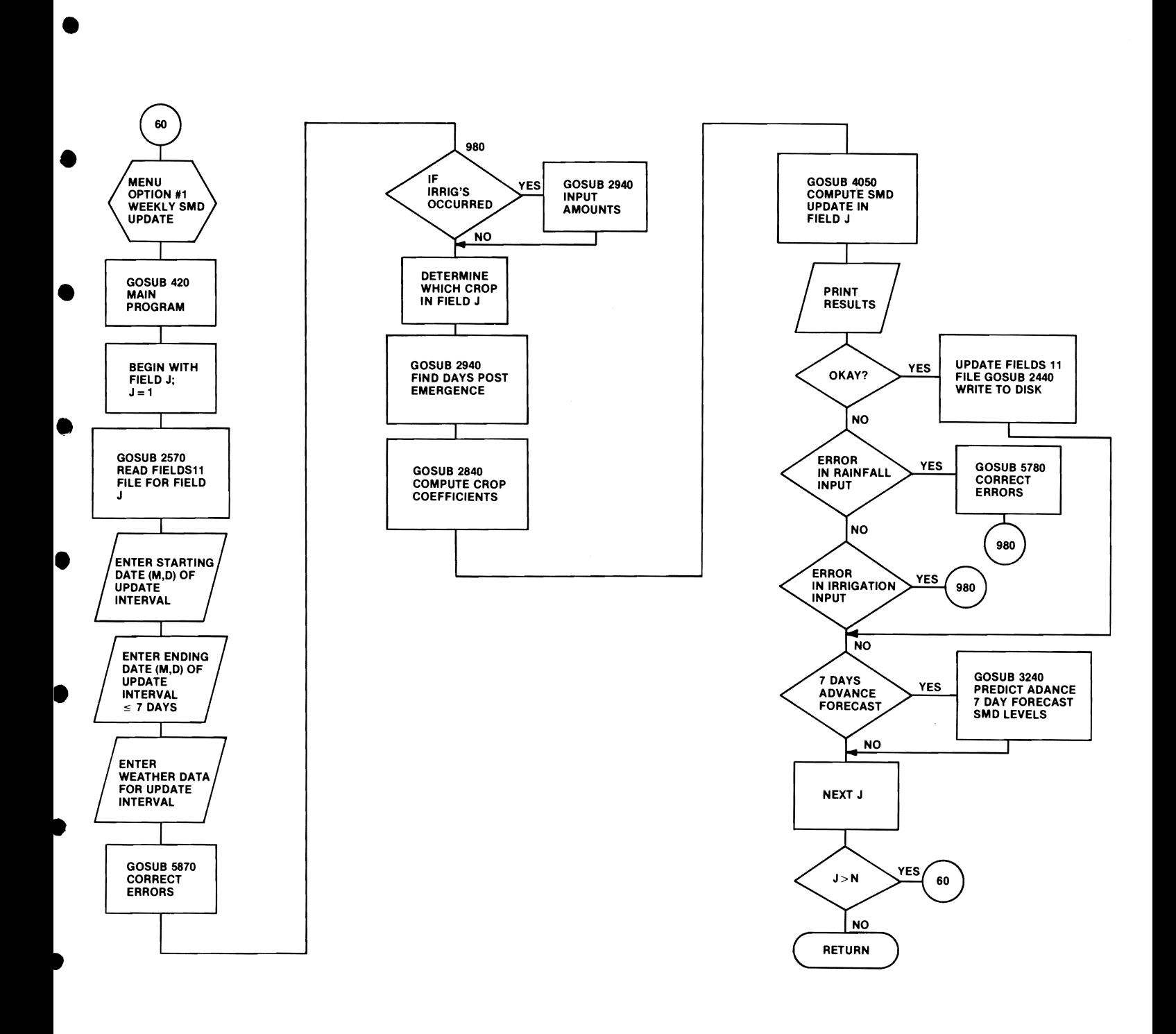

Fig. 23a. Flow chart for menu option #1.

•

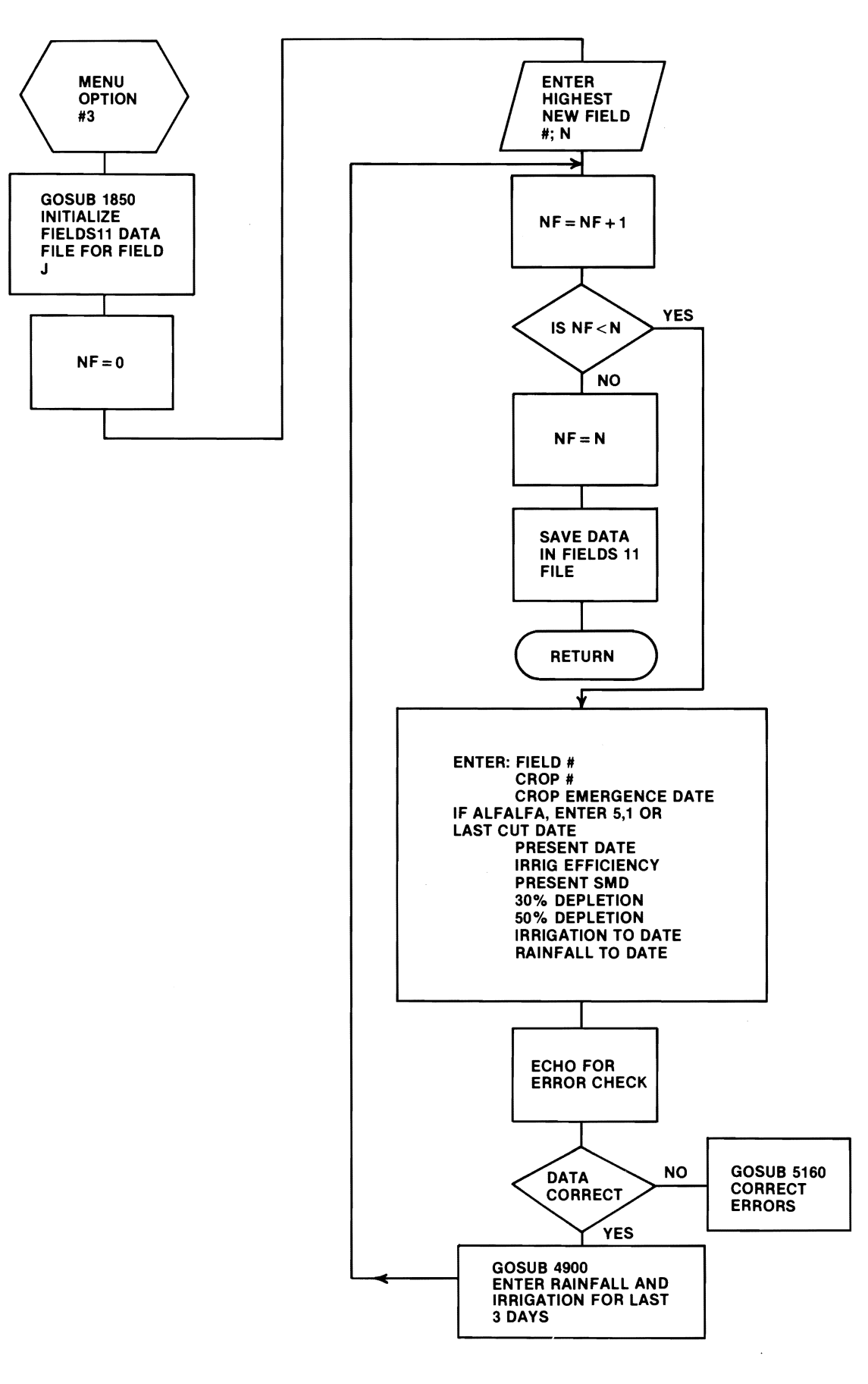

•

•

•

•

•

•

•

Fig. 23c. Flow chart for menu option #3.

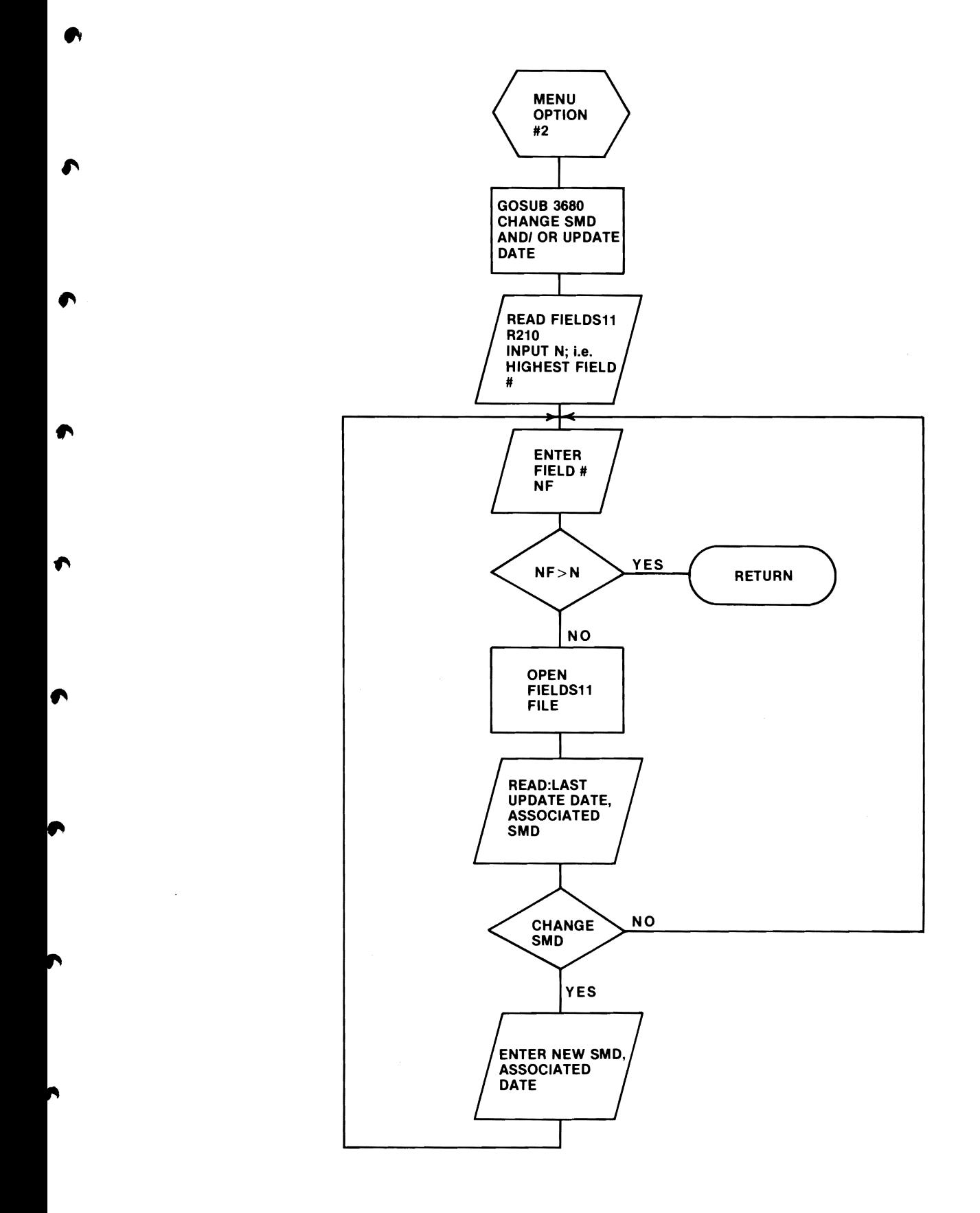

Fig. 23b. Flow chart for menu option #2.

10 REM PROGRAM NAME IS: CROP COEFFICIENTS 14  $DS = CHRS$  (4) 15 PRINT DS;"NOMON C,I,O" 16 DIM W(100) 17 INPUT "DO YOU WANT TO INPUT A NEW CROP?->";ASW\$ 18 IF ASWS = "Y" THEN 300 19 INPUT "DO YOU WISH TO DISPLAY OR CHANGE EXISTING COEFFICIENTS?->";ASWS 20 IF ASWS = "Y" THEN 22 21 END: HOME 22 INPUT "WHAT FILE NAME?->";N\$  $25 N = 5$ 30 PRINT D\$;"OPEN";N\$",L15" 40 FOR  $I = 1$  TO N 50 PRINT DS;"READ";NS",R";I 55 INPUT W(I) 60 NEXT I 70 PRINT DS;"CLOSE";NS 72 PR#l1 74 PRINT: PRINT: PRINT 75 PRINT TAB( 15)NS 80 FOR  $I = 1$  TO N 90 PRINT TAB( 10)"C"I"- > "W(I) 100 NEXT 102 PR# 0 105 PRINT "ENTER 0 TO ESCAPE" 110 INPUT "COEFF. NO. TO BE CHANGED C";I 120 IF 1=0 THEN 21 130 PRINT W(I) 140 INPUT "ENTER NEW VALUE->";V 150  $W(1) = V$ 200 PRINT D\$"OPEN";N\$",L15" 210 PRINT DS"WRITE";NS",R";I 215 PRINT W(I) 220 PRINT DS"CLOSE";NS 230 GOTO 105 300 INPUT "ENTER # OF POLYNOMIAL COEFFICIENTS";N  $310$  FOR  $I=1$  TO N 320 PRINT "ENTRY C"I; 330 INPUT W(I) 340 NEXT 350 INPUT "NEW FILE NAME->";N\$ 360 PRINT DS;"OPEN "NS",L15"  $370$  FOR I = 1 TO N 380 PRINT DS;"WRITE";NS",R";I 390 PRINT W(I) 400 NEXT I 410 PRINT DS;"CLOSE";NS 420 GOTO 19

Fig. 24. Program for creating and/or changing crop coefficient files.

North Dakota State University and the program authors shall have no liability or responsibility to any person or entity with respect to any liability, loss or damage caused or alleged to be caused directly or indirectly by this software, including, but not limited to any interruption of service, loss of business or anticipatory profits or consequential damages resulting from the use or operation of this software.

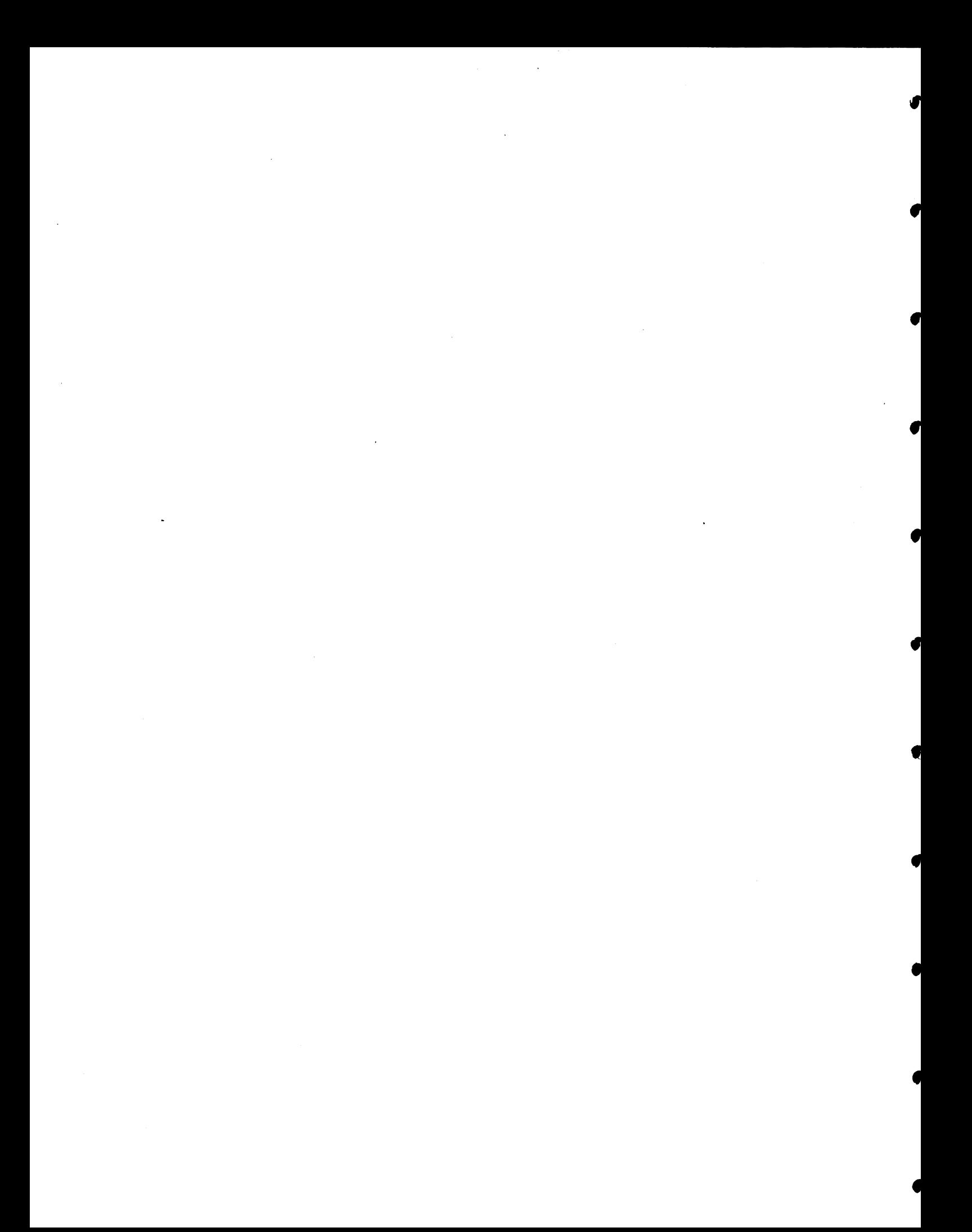